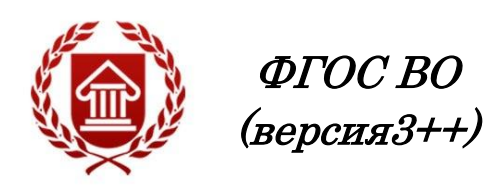

# **СИСТЕМЫ УПРАВЛЕНИЯ КОРПОРАТИВНЫМ КОНТЕНТОМ**

**Рабочая программа дисциплины** 

**ЧЕЛЯБИНСК ЧГИК 2021**

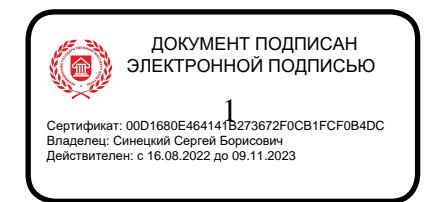

### **МИНИСТЕРСТВО КУЛЬТУРЫ РОССИЙСКОЙ ФЕДЕРАЦИИ ФЕДЕРАЛЬНОЕ ГОСУДАРСТВЕННОЕ БЮДЖЕТНОЕ ОБРАЗОВАТЕЛЬНОЕ УЧРЕЖДЕНИЕ ВЫСШЕГО ОБРАЗОВАНИЯ «ЧЕЛЯБИНСКИЙ ГОСУДАРСТВЕННЫЙ ИНСТИТУТ КУЛЬТУРЫ»**

**Кафедра дизайна и компьютерных технологий**

# **СИСТЕМЫ УПРАВЛЕНИЯ КОРПОРАТИВНЫМ КОНТЕНТОМ**

### **Рабочая программа дисциплины**

Программа бакалавриата «Документные процессы и системы в цифровой среде» по направлению подготовки 51.03.06 Библиотечно-информационная деятельность квалификация: бакалавр

> **Челябинск ЧГИК 2021**

### **УДК 004.9 (073) ББК 32.81я73 И 74**

Программа составлена в соответствии с требованиями ФГОС ВО (версия 3++) по направлению подготовки 51.03.06 Библиотечно-информационная деятельность.

Автор-составитель: А. Б. Кузнецов, доцент кафедры дизайна и компьютерных технологий информатики, к.п.н., доцент.

Рабочая программа дисциплины как составная часть ОПОП на заседании совета факультета документальных коммуникаций и туризма рекомендована к рассмотрению экспертной комиссией, протокол № 7 от 24.05.2021.

Экспертиза проведена 28.05.2021, акт № 2021/БИД (ДПС ЦС)

Рабочая программа дисциплины как составная часть ОПОП утверждена на заседании Ученого совета института протокол № 09 от 31.05.2021.

Срок действия рабочей программы дисциплины продлен на заседании Ученого совета института:

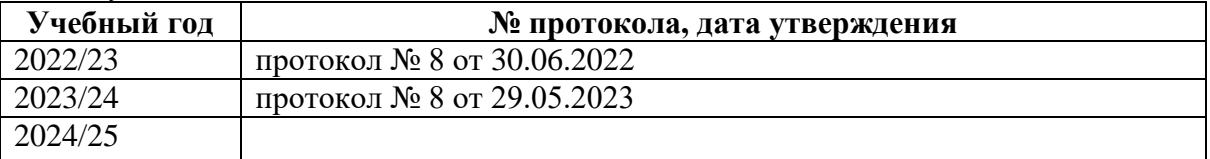

**И-74** Системы управления корпоративным контентом: рабочая программа дисциплины : программа бакалавриата «Документные процессы и системы в цифровой среде» по направлению подготовки 51.03.06 Библиотечно-информационная деятельность, квалификация : бакалавр / авт.-сост. А. Б. Кузнецов ; Челябинский государственный институт культуры. – Челябинск, 2021. – 49 с. – (ФГОС ВО версия 3++). – Текст : непосредственный.

> Рабочая программа дисциплины включает: перечень планируемых результатов обучения по дисциплине, соотнесенных с планируемыми результатами освоения образовательной программы; указание места дисциплины в структуре ОПОП; объем дисциплины в зачетных единицах с указанием количества академических часов, выделенных на контактную работу обучающихся с преподавателем (по видам учебных занятий) и на самостоятельную работу обучающихся; содержание дисциплины, структурированное по темам (разделам), с указанием отведенного на них количества академических часов и видов учебных занятий; перечень учебно-методического обеспечения для самостоятельной работы обучающихся по дисциплине; фонд оценочных средств для проведения текущего контроля и промежуточной аттестации обучающихся по дисциплине; перечень основной и дополнительной учебной литературы, необходимой для освоения дисциплины; перечень ресурсов информационно-телекоммуникационной сети Интернет, необходимых для освоения дисциплины; методические указания для обучающихся по освоению дисциплины; перечень информационных технологий, используемых при осуществлении образовательного процесса по дисциплине, включая перечень программного обеспечения; описание материально-технической базы, необходимой для осуществления образовательного процесса по дисциплине.

> > © Челябинский государственный институт культуры, 2021

# **СОДЕРЖАНИЕ**

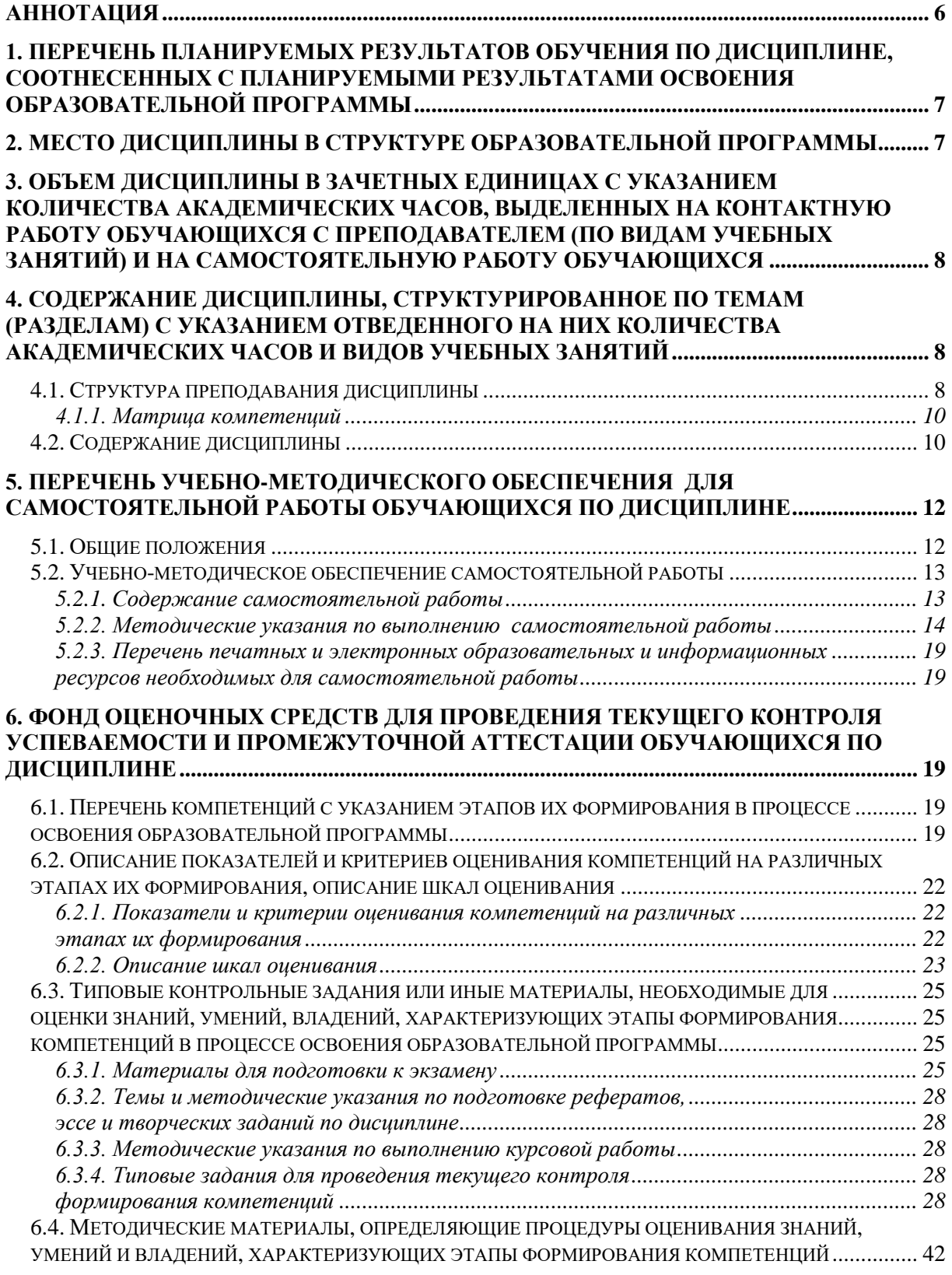

### **7. ПЕРЕЧЕНЬ ПЕЧАТНЫХ [И ЭЛЕКТРОННЫХ ОБРАЗОВАТЕЛЬНЫХ И](#page-42-0)  [ИНФОРМАЦИОННЫХ РЕСУРСОВ НЕОБХОДИМЫХ ДЛЯ ОСВОЕНИЯ](#page-42-0)  [ДИСЦИПЛИНЫ................................................................................................................................](#page-42-0) 43** 7.1. ПЕЧАТНЫЕ И (ИЛИ) [ЭЛЕКТРОННЫЕ ОБРАЗОВАТЕЛЬНЫЕ РЕСУРСЫ](#page-43-0).......................................... 44 7.2. ИНФОРМАЦИОННЫЕ РЕСУРСЫ[..................................................................................................](#page-43-1) 44 *[7.2.1. Профессиональные базы данных и информационные справочные системы..............](#page-43-2) 44 [7.2.2. Ресурсы информационно-телекоммуникационной сети Интернет](#page-43-3) ........................... 44* **[8. МЕТОДИЧЕСКИЕ УКАЗАНИЯ ДЛЯ ОБУЧАЮЩИХСЯ ПО ОСВОЕНИЮ](#page-44-0)  [ДИСЦИПЛИНЫ................................................................................................................................](#page-44-0) 45 [9. ОПИСАНИЕ МАТЕРИАЛЬНО-ТЕХНИЧЕСКОГО ОБЕСПЕЧЕНИЯ,](#page-46-0)  НЕОБХОДИМОГО ДЛЯ [.................................................................................................................](#page-46-0) 47 [ОСУЩЕСТВЛЕНИЯ ОБРАЗОВАТЕЛЬНОГО ПРОЦЕССА ПО ДИСЦИПЛИНЕ](#page-46-1) ............ 47**

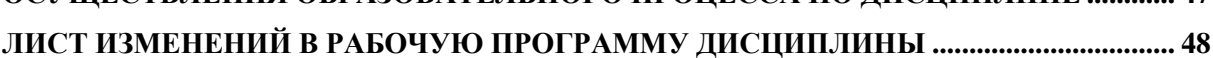

### **Аннотация**

<span id="page-5-0"></span>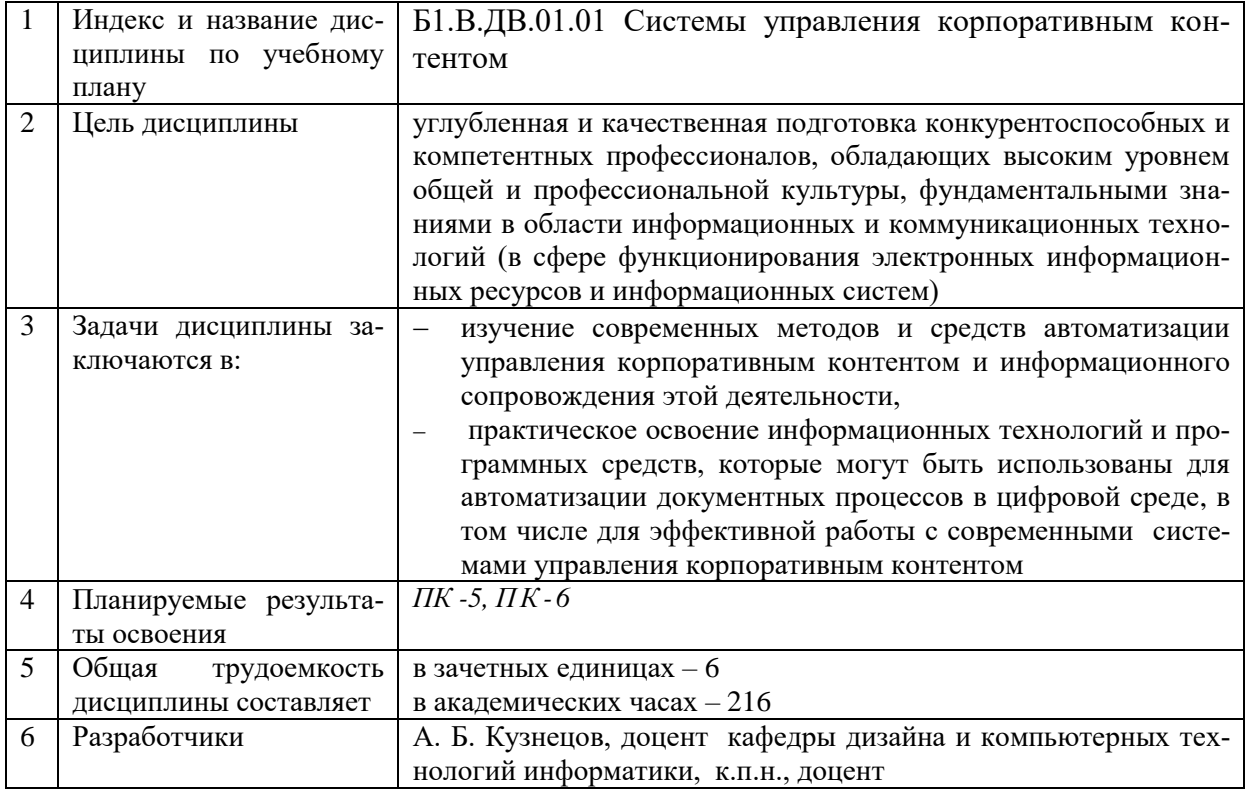

### **1. ПЕРЕЧЕНЬ ПЛАНИРУЕМЫХ РЕЗУЛЬТАТОВ ОБУЧЕНИЯ ПО ДИСЦИПЛИНЕ, СООТНЕСЕННЫХ С ПЛАНИРУЕМЫМИ РЕЗУЛЬТАТАМИ ОСВОЕНИЯ ОБРАЗОВАТЕЛЬНОЙ ПРОГРАММЫ**

<span id="page-6-0"></span>В процессе освоения основной профессиональной образовательной программы (далее – ОПОП) обучающийся должен овладеть следующими результатами обучения по дисциплине:

**Таблица 1**

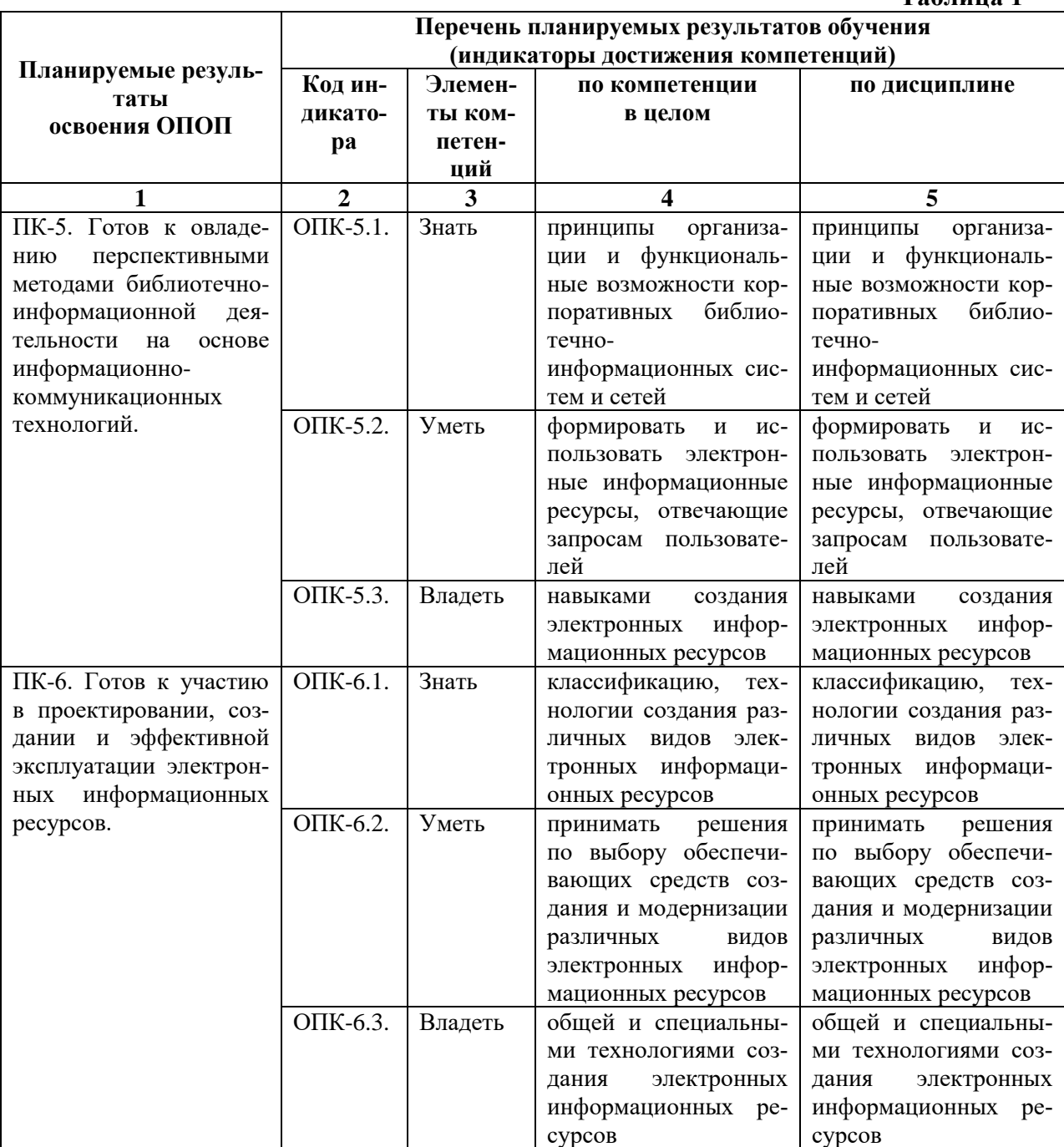

### **2. МЕСТО ДИСЦИПЛИНЫ В СТРУКТУРЕ ОБРАЗОВАТЕЛЬНОЙ ПРОГРАММЫ**

<span id="page-6-1"></span>Дисциплина входит в часть, формируемую участниками образовательных отношений учебного плана и является дисциплиной по выбору.

Дисциплина логически и содержательно-методически взаимосвязана с дисцип-

линами: «Информатика», «Информационные технологии», «Автоматизированные библиотечно-информационные системы».

<span id="page-7-0"></span>Освоение дисциплины будет необходимо при прохождении практик: *преддипломная*, подготовке к государственной итоговой аттестации.

### **3. ОБЪЕМ ДИСЦИПЛИНЫ В ЗАЧЕТНЫХ ЕДИНИЦАХ С УКАЗАНИЕМ КОЛИЧЕСТВА АКАДЕМИЧЕСКИХ ЧАСОВ, ВЫДЕЛЕННЫХ НА КОНТАКТНУЮ РАБОТУ ОБУЧАЮЩИХСЯ С ПРЕПОДАВАТЕЛЕМ (ПО ВИДАМ УЧЕБНЫХ ЗАНЯТИЙ) И НА САМОСТОЯТЕЛЬНУЮ РАБОТУ ОБУЧАЮЩИХСЯ**

Общая трудоемкость дисциплины в соответствии с утвержденным учебным планом составляет 6 зачетных единиц, 216 часов.

#### **Таблица 2**

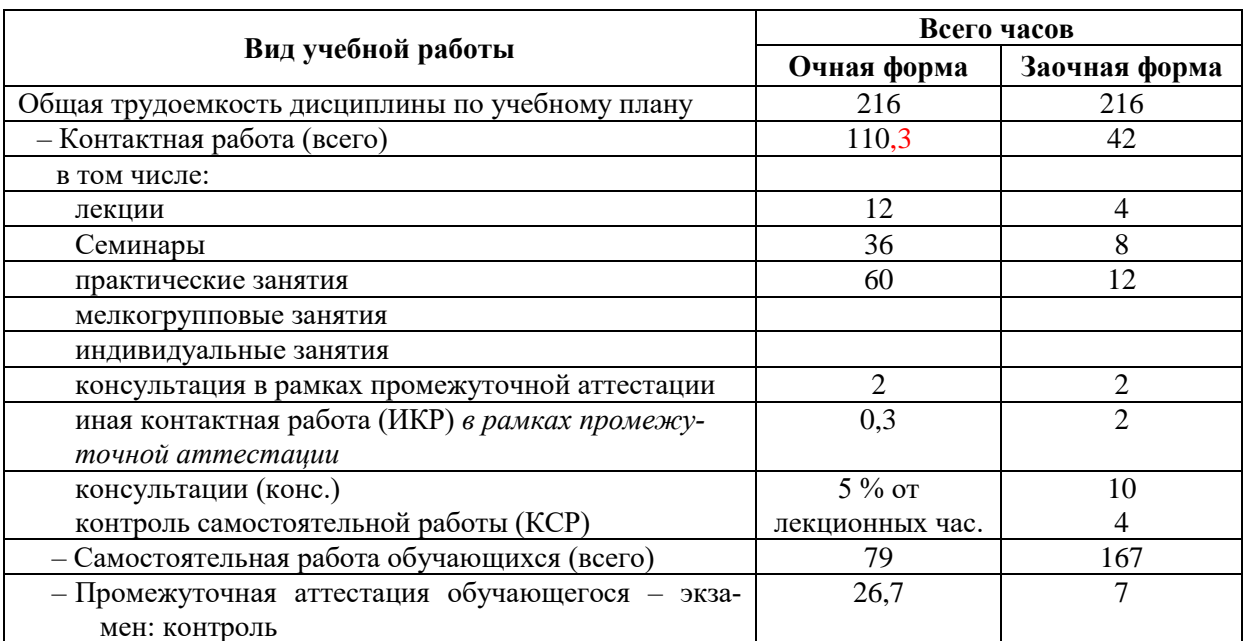

### <span id="page-7-1"></span>**4. СОДЕРЖАНИЕ ДИСЦИПЛИНЫ, СТРУКТУРИРОВАННОЕ ПО ТЕМАМ (РАЗДЕЛАМ) С УКАЗАНИЕМ ОТВЕДЕННОГО НА НИХ КОЛИЧЕСТВА АКАДЕМИЧЕСКИХ ЧАСОВ И ВИДОВ УЧЕБНЫХ ЗАНЯТИЙ**

#### **4.1. Структура преподавания дисциплины**

#### **Таблица 3**

<span id="page-7-2"></span>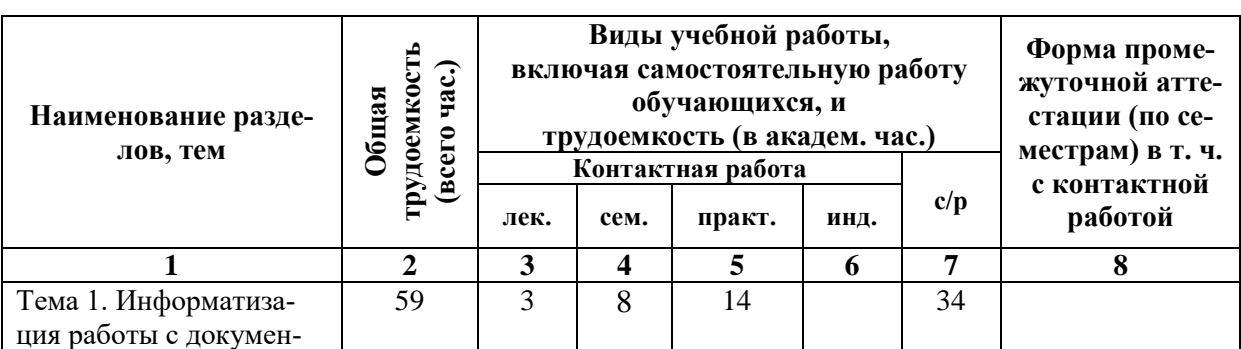

#### **Очная форма обучения**

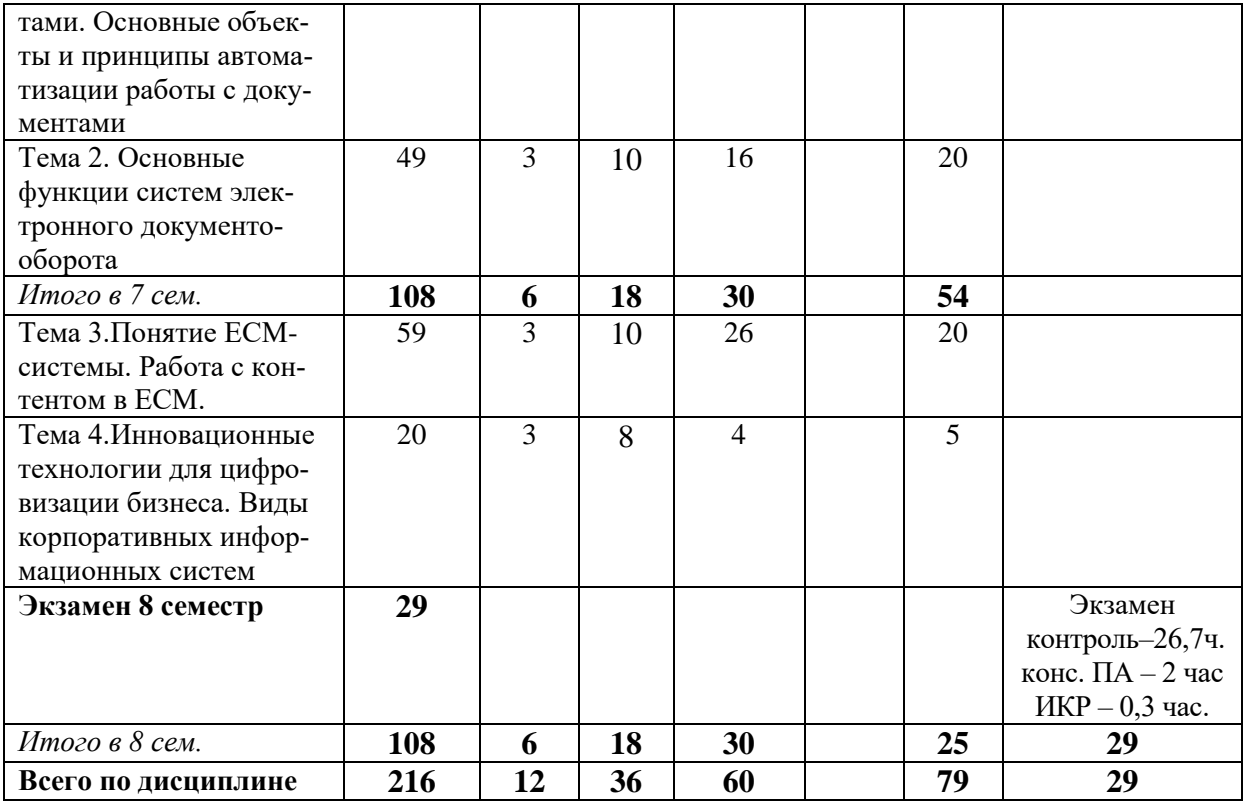

# **Заочная форма обучения**

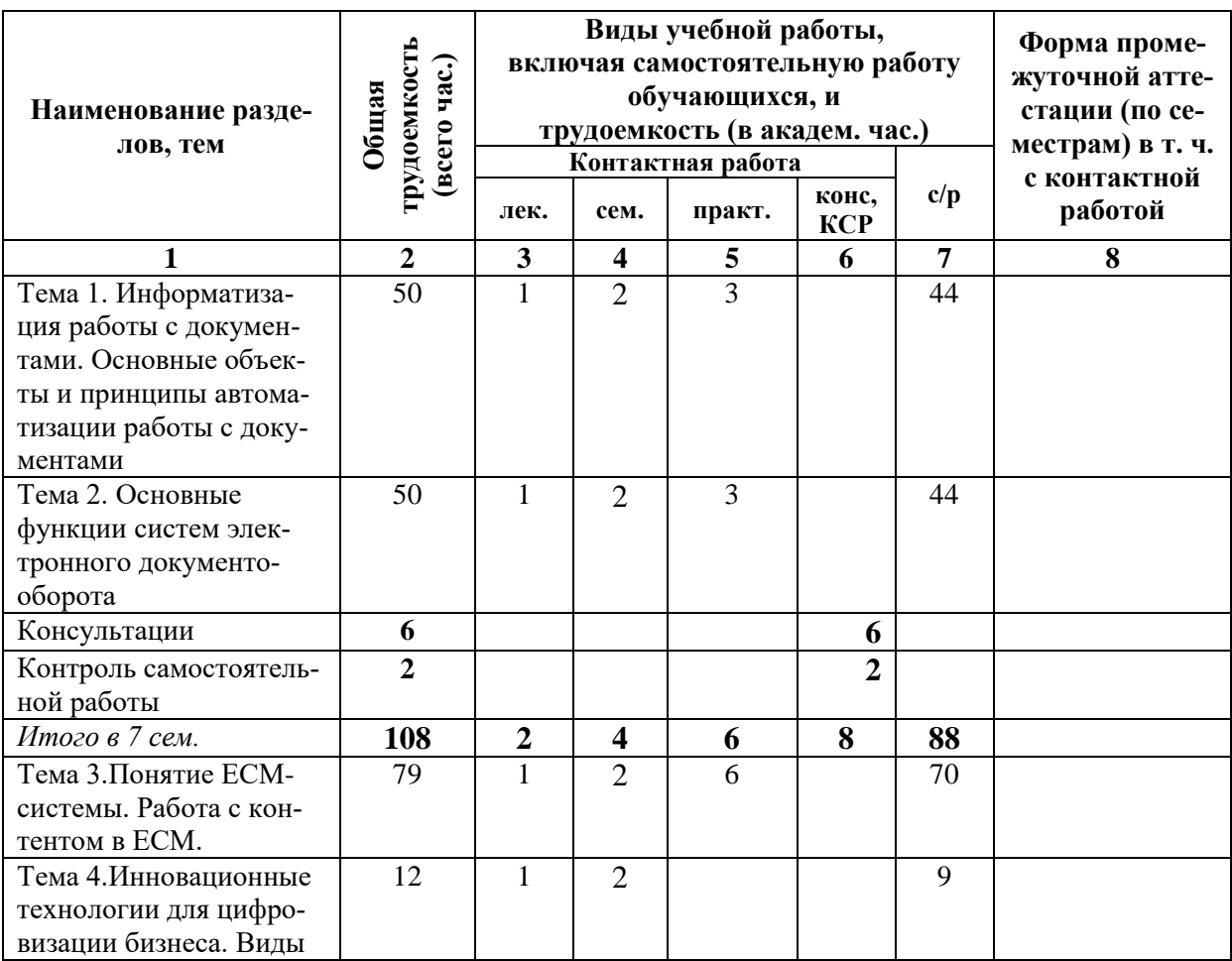

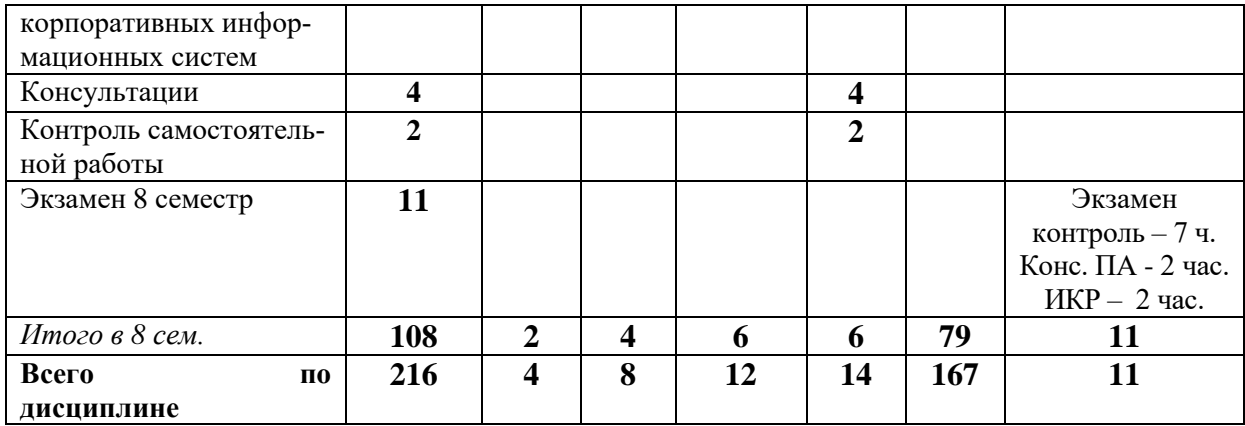

#### **Таблица 4**

#### *4.1.1. Матрица компетенций*

<span id="page-9-0"></span>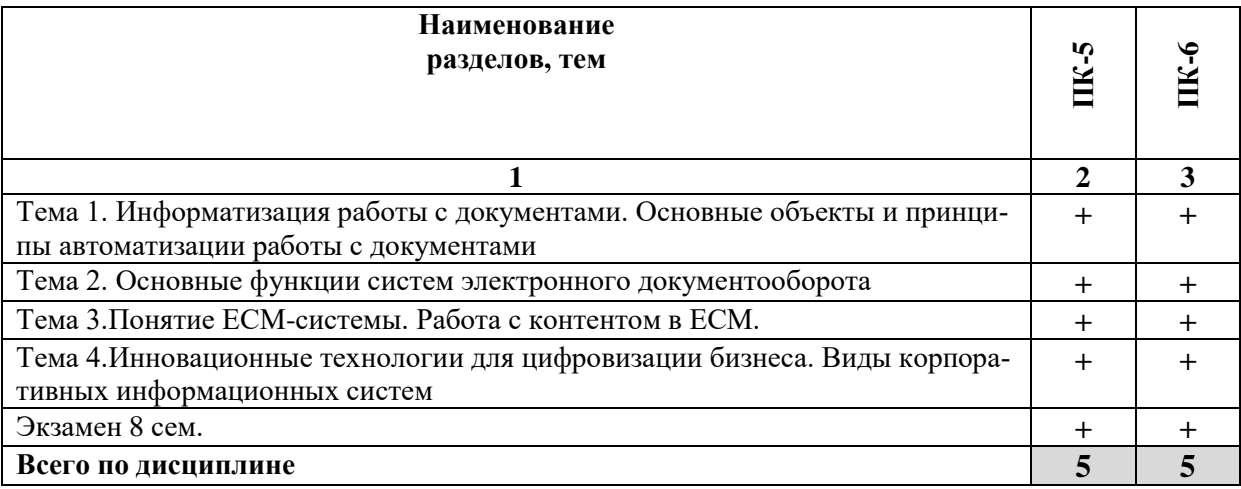

#### **4.2. Содержание дисциплины**

### <span id="page-9-1"></span>**Тема 1. Информатизация работы с документами. Основные объекты и принципы автоматизации работы с документами**

Этапы информатизации работы с документами. Проблемы информатизации документационного обеспечения управления. Принципы информатизации государственной системы документационного обеспечения деятельности органов государственной власти. Подходы к автоматизации документационного обеспечения управления. Основные объекты автоматизации работы с документами. Основные стадии жизненного цикла поступающих (входящих) документов. Основные стадии жизненного цикла отправляемых (исходящих) документов. Основные стадии жизненного цикла внутренних документов. Процессы при хранении документов в архиве организации. Состав электронных документов как информационных объектов. Жизненный цикл электронного документа. Принципы автоматизации работы с документами. Требования к распределенной архитектуре управления документами. Требования к системе электронного документооборота в основном и профилактическом режимах работы. Функции пользователей в системе электронного документооборота по ролям. Информатизация архивного дела в России. Концепция информатизации архивного дела России (1995 г.). Концепция развития архивного дела в Российской Федерации на период до 2020 г. Программа информатизации Федерального архивного агентства и подведомственных ему учреждений (на 2011–2020 гг.). Автоматизированные архивные технологии в комплектовании

Архивного фонда РФ. Автоматизированные технологии в организации использования архивных документов. Зарубежные методики внедрения информационных технологий, описывающие те или иные аспекты внедрения систем управления документами: DIRKS (Designing & Implementing a Recordkeeping System), AVM (Accelerated Value Method) и MIKE 2.0 (Method for an Integrated Knowledge Environment). ГОСТ 34.601–90 «Автоматизированные системы. Стадии создания». Методы оценки эффективности автоматизации документальных систем

#### **Тема 2. Основные функции систем электронного документооборота**

Перечень автоматизируемых операций бизнес-процессов электронного документооборота. Информационное обеспечение систем электронного документооборота. Средства реализующие функции создания и проверки электронной подписи в СЭД. Функции поиска, представления и отчетности информации в СЭД. Функция хранения информации в СЭД. Функция контроля информации в СЭД на этапах: сбора информации, хранения информации, обработки информации. Функция администрирования и управления полномочиями в СЭД. Функции защиты информации от несанкционированного доступа в СЭД. Компьютерные технологии создания документов. Классификация программ подготовки документов. Технология сканирования и оцифровывания документов. Программные средства для оптического распознавания текста.

#### **Тема 3. Понятие ECM-системы. Работа с контентом в ECM**

Классификации программного обеспечения (информационных систем, ИС), позволяющих организовать работу с электронными документами. Функции ECM-систем по мнению Gartner. Плюсы ECM-систем. Перспективный план развития ECM-систем. Направления стратегии DIRECTUM DigitALL. Варианты доступа к корпоративному контенту. ECM-система в «облаке». Карта технологий ECM. Работа с контентом в ECM. Современные пути развития системы электронного документооборота и систем автоматизации архивного дела

### **Тема 4. Инновационные технологии для цифровизации бизнеса. Виды корпоративных информационных систем**

Инновационные технологии для цифровизации бизнеса: решения с использованием ИИ, чат-боты, программные роботы. Знакомство с функциональностью ECM¬системы.

Другие виды корпоративных информационных систем: ERP-система, BPMсистема, CRM-система.

Юридическая значимость электронного документа. Электронная подпись. Виды электронной подписи: простая, усиленная неквалифицированная, усиленная квалифицированная. Ключ проверки электронной подписи. Средства электронной подписи. Сертификат ключа проверки электронной подписи. Удостоверяющий центр.

Понятие о внешнем (межкорпоративном) электронном документообороте. Сервисы обмена электронными документами. Долговременное хранение электронных документов.

Бизнес-процесс. Определение, нотации для моделирования, примеры автоматизации. IDEF0-нотация. BPMN-нотация. EPC –нотация. Блок-схема. Схема автоматизации работы с договорами в ECM-системе. Схема автоматизации работы с входящими документами и поручениями. Схема автоматизации работы с финансово-учетными документами и интеграцией с сервисами ЭДО. Внедрение ECM-системы на предприятии.

### <span id="page-11-0"></span>**5. ПЕРЕЧЕНЬ УЧЕБНО-МЕТОДИЧЕСКОГО ОБЕСПЕЧЕНИЯ ДЛЯ САМОСТОЯТЕЛЬНОЙ РАБОТЫ ОБУЧАЮЩИХСЯ ПО ДИСЦИПЛИНЕ**

#### **5.1. Общие положения**

<span id="page-11-1"></span>Самостоятельная работа обучающихся – особый вид познавательной деятельности, в процессе которой происходит формирование оптимального для данного индивида стиля получения, обработки и усвоения учебной информации на основе интеграции его субъективного опыта с культурными образцами.

Самостоятельная работа может быть аудиторной и внеаудиторной*.*

Аудиторная самостоятельная работа осуществляется на лекциях, практических и семинарских занятиях, при выполнении индивидуальных заданий и др. Внеаудиторная самостоятельная работа может осуществляться:

– в контакте с преподавателем: на консультациях по учебным вопросам, в ходе творческих контактов, при ликвидации задолженностей, при выполнении индивидуальных заданий и т. д.;

– без контакта с преподавателем: в аудитории для индивидуальных занятий, в библиотеке, дома, в общежитии и других местах при выполнении учебных и творческих заданий.

Внеаудиторная самостоятельная работа, прежде всего, включает повторение материала, изученного в ходе аудиторных занятий; работу с основной и дополнительной литературой и интернет-источниками; подготовку к семинарским, практическим занятиям; выполнение заданий, вынесенных преподавателем на самостоятельное изучение; научно-исследовательскую и творческую работу обучающегося.

Целью самостоятельной работы обучающегося является:

формирование приверженности к будущей профессии;

 систематизация, закрепление, углубление и расширение полученных знаний умений, владений;

 формирование умений использовать различные виды изданий (официальные, научные, справочные, информационные и др.);

 развитие познавательных способностей и активности обучающегося (творческой инициативы, самостоятельности, ответственности и организованности);

 формирование самостоятельности мышления, способностей к саморазвитию, самосовершенствованию, самореализации;

развитие исследовательского и творческого мышления.

Самостоятельная работа является обязательной для каждого обучающегося, и ее объем по каждой дисциплине определяется учебным планом. Методика ее организации зависит от структуры, характера и особенностей изучаемой дисциплины, индивидуальных качеств и условий учебной деятельности.

Для эффективной организации самостоятельной работы обучающийся должен: *знать*:

– систему форм и методов обучения в вузе;

– основы научной организации труда;

– методики самостоятельной работы;

– критерии оценки качества выполняемой самостоятельной работы; *уметь*:

проводить поиск в различных поисковых системах;

использовать различные виды изданий;

 применять методики самостоятельной работы с учетом особенностей изучаемой дисциплины;

*владеть*:

– навыками планирования самостоятельной работы;

– навыками соотнесения планируемых целей и полученных результатов в ходе самостоятельной работы;

– навыками проектирования и моделирования разных видов и компонентов профессиональной деятельности.

Методика самостоятельной работы предварительно разъясняется преподавателем и в последующем может уточняться с учетом индивидуальных особенностей обучающихся. Время и место самостоятельной работы выбираются обучающимися по своему усмотрению, но с учетом рекомендаций преподавателя.

Самостоятельную работу над дисциплиной следует начинать с изучения рабочей программы дисциплины, которая содержит основные требования к знаниям, умениям и владениям обучаемых. Обязательно следует помнить рекомендации преподавателя, данные в ходе установочного занятия, а затем – приступать к изучению отдельных разделов и тем в порядке, предусмотренном рабочей программой дисциплины.

#### **5.2. Учебно-методическое обеспечение самостоятельной работы**

#### **Таблица 5**

<span id="page-12-1"></span><span id="page-12-0"></span>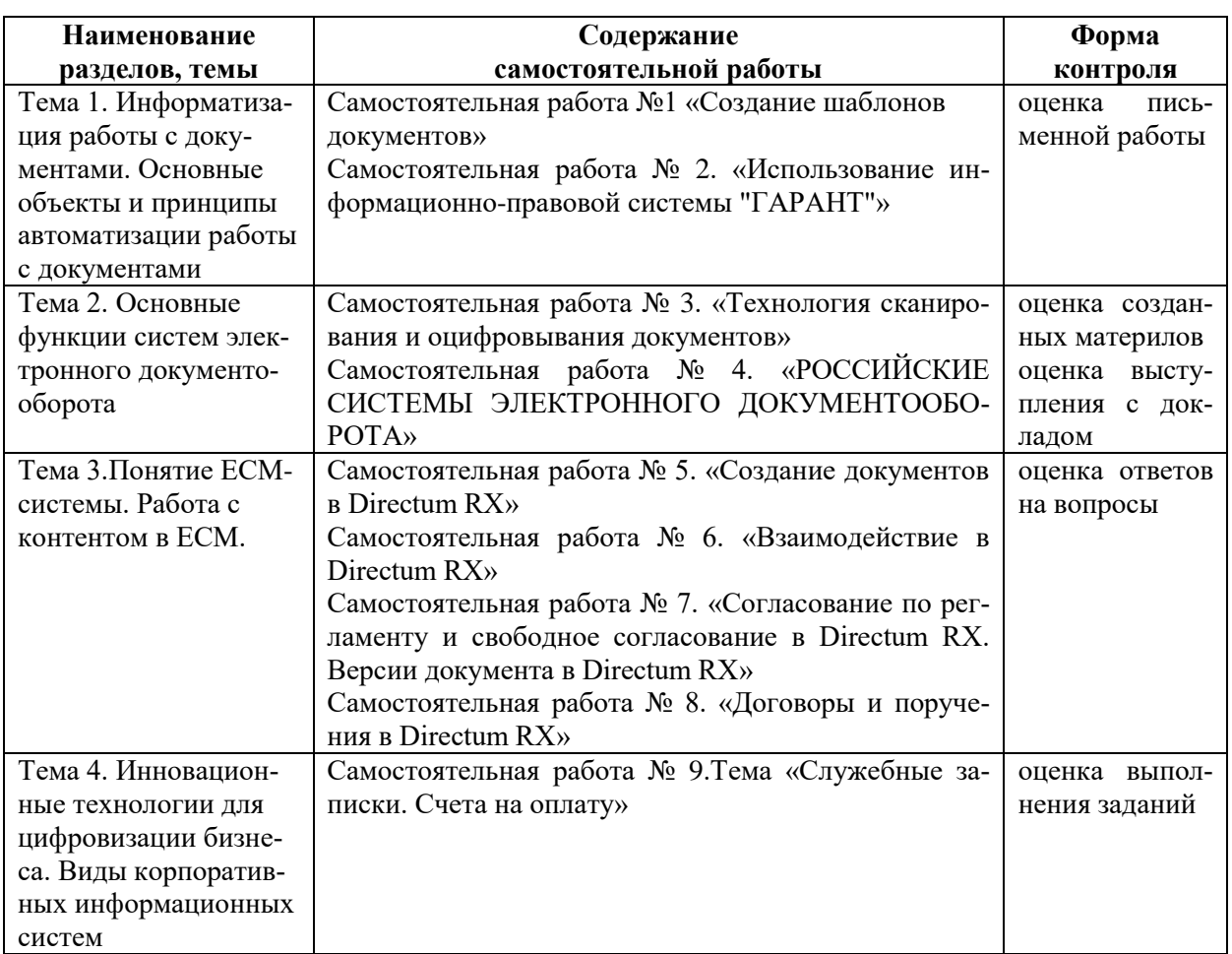

### *5.2.1. Содержание самостоятельной работы*

### *5.2.2. Методические указания по выполнению самостоятельной работы*

*Самостоятельная работа № 1.*

*Тема: «Создание шаблонов документов»*

<span id="page-13-0"></span>Цель работы – закрепить навык в создании собственных шаблонов документов MS Word с добавлением и настройкой полей элементов управления разного вида. Задание и методика выполнения:

После выполнения практической работы №1 в качестве итоговых зданий студентам предлагается самостоятельно создать шаблоны некоторых видов документов с возможностью заполнять их в электронном виде. Шаблоны необходимо сохранять на своем носителе (НЕ РАЗМЕЩАТЬ В ОБЩИХ ШАБЛОНАХ!!!). Для создаваемых шаблонов необходимо установить параметры страницы для бланков размера А4 и соответствующими полями (см. раздел «Оформление документов в соответствии с ГОСТом Р 6.30-2003» Арасланова, В. А. Документационное обеспечение управления). Выбор вида элементов управления для организации интерактивного поля в шаблоне документа определяется студентом самостоятельно (с возможным последующим его обоснованием при сдаче) и должно соответствовать местам ввода не типового текста в документе.

В именах шаблонов, кроме его вида необходимо указать свою Фамилию и группу (в скобках). Студентам предлагается создать шаблоны следующих видов документов:

- 1. Формуляров справки с продольным и угловым расположением реквизитов (см. Формуляр справки)
- 2. Формуляра служебного письма с угловым расположением реквизитов (см. Формуляр письма)
- 3. Формуляра краткого протокола с угловым расположением реквизитов (см. Формуляр краткого протокола)

Справочные материалы для выполнения самостоятельной работы см. Раздел 7. Перечень печатных и электронных образовательных и информационных ресурсов необходимых для освоения дисциплины*.*

### *Самостоятельная работа № 2.*

#### *Тема «Использование информационно-правовой системы "Гарант"»*

Цель работы – закрепить навыки в использовании инструментов системы ГАРАНТ при решении различных задач

#### Задание и методика выполнения:

При выполнении 4 занятий практикума после каждого занятия студент должен выполнить письменно итоговые задания для самостоятельного решения по следующим темам:

1. Занятие 1. ГЛАВНАЯ СТРАНИЦА:

a.Раздел справочная информация

- b. Базовый поиск, избранное
- 2. Занятие 2. РАСШИРЕННЫЙ ПОИСК:
	- a.Поиск по реквизитам.
	- b.Поиск по судебной практике.
	- c.Поиск по ситуации.
	- d.Работа с периодическими изданиями.
- 3. Занятие 3. РАБОТА С ДОКУМЕНТОМ И ИЗМЕНЕНИЯ ВДОКУМЕНТЕ:
	- a.Комментарии «ГАРАНТА». Справка и аннотация к документу. b.Рисунки и встроенные объекты.
		- c.Сохранение документов.
		- d.Редакции документа.

e.Связи документа. Похожие документы.

- 4. Занятие 4. КОНСТРУКТОР ПРАВОВЫХ ДОКУМЕНТОВ
	- a.Сервисы ГАРАНТА и специальные базы данных ГАРАНТА.
	- b.Создание подборки документов для рефератов.
	- c.Интернет-ресурсы ГАРАНТА.

Формой контроля являются: проверка письменных ответов студентов на задания по указанным темам.

#### *Самостоятельная работа № 3.*

#### *Тема «Технология сканирования и оцифровывания документов»*

Цель работы – закрепить практические навыки по преобразованию бумажных документов в электронную форму.

Задание и методика выполнения:

Для закрепления полученных навыков предлагается в качестве итогового задания самостоятельно отсканировать одну из статей из журналов, выданных преподавателем. При выборе статьи необходимо, чтобы в ней кроме текста были еще два типа объектов: таблица и изображение. Для данной статьи необходимо создать новый документа FineReader и сохранить его у себя на флеш-носителе. Отсканированные страницы необходимо добавить в этот документ FineReader, проанализировать и распознать его, результат необходимо сохранить в документе Microsoft Word и привести его в соответствие с оригиналом, то есть отформатировать распознанную статью, согласно исходному, представленному в журнале, формату.

### *Самостоятельная работа № 4.*

### *Тема «РОССИЙСКИЕ СИСТЕМЫ ЭЛЕКТРОННОГО ДОКУМЕНТООБОРОТА»*  Цель работы – подготовить материалы для доклада по индивидуальной теме. Задание и методика выполнения:

1. Темы докладов выбираются студентами из представленного преподавателем списка как минимум за неделю до доклада.

- 2. В тексте доклада должны быть отражены следующие вопросы:
	- a) Краткое описание системы и решаемые задачи
	- b) Область автоматизации (Делопроизводство, Общий документооборот, Электронный архив)
	- c) Функции по работе с документами
	- d) Ведение номенклатуры дел
	- e) Ведение архивов электронных документов
	- f) Управление потоками работ и контроль
	- g) Работа со словарями и справочниками
	- h) Генерация отчетов
	- i) Информационная безопасность
	- j) Средства работы на мобильных устройствах
	- k) Внутренняя почта
	- l) Работа с документами, подписанными ЭП
	- m) Возможности интеграции
	- n) Преимущества системы
	- o) Тенденции и перспективы развития

3. По тексту доклада должна быть подготовлена презентация (не более 20 слайдов). Продолжительность выступления – не более 5 минут (без ответов на вопросы).

4. Результаты сохранить в Word-документе (с титульным листом) и PowerPoint-

презентации. Кроме этого, текст доклада необходимо распечатать для преподавателя.

#### *Самостоятельная работа № 5.*

#### *Тема «Создание документов в Directum RX»*

Цель работы – закрепить знания об использовании интерфейса проводника веб-клиента системы Directum RX, а также об основных типах и видах документов сервисных программах.

Задание и методика выполнения:

После выполнения практических работ №5 и №6 необходимо самостоятельно письменно ответить на следующие вопросы:

1. В какой папке проводника хранятся задания и уведомления, которые пришли вам?

2. Для чего предназначен список "Недавние документы"?

3. Вы обнаружили, что в проводнике Directum RX у вас нет модуля «Договоры», который есть у вашего коллеги. В чем может быть причина?

4. Вы заносите входящее письмо в систему. Создали новый документ, но не обнаружили в карточке нужного Вам поля Корреспондент. В чем может быть причина?

5. Вы создали новый документ. Что нужно сделать, чтобы сотрудники отдела продаж видели этот документ в папке «Общие папки\Отдел продаж»?

6. Вы хотите поместить в папку «Общие папки\Отдел продаж» ссылку на новый документ. Зашли в папку, но действие в контекстном меню Вставить ссылку недоступно. В чем может быть причина?

7. Вы создали новую папку, в карточке папки в поле Содержимое папки выбрали значение «Документ». Сможете ли Вы в эту папку помещать ссылки на задачи?

8. Вчера Вы создали документ, но не поместили ссылку на него ни в одну из папок. Назовите несколько способов, как найти этот документ.

9. Вы изменили документ, ссылка на который находится в Вашей папке «Избранное» и в папке «Общие папки\Отдел продаж». Другие сотрудники отдела продаж также имеют права доступа к этому документу. Увидят ли они изменения, внесенные Вами? Почему?

Формой контроля являются: проверка письменных ответов студентов.

#### *Самостоятельная работа № 6.*

### *Тема «Взаимодействие в Directum RX»*

Цель работы – закрепить знания об особенностях автоматизации взаимодействия сотрудников с помощью задач и заданий в системе Directum RX.

Задание и методика выполнения:

После выполнения практической работы №7 необходимо самостоятельно письменно ответить на следующие вопросы:

1. Вы, как инициатор, создаете задачу. В какую папку будет помещена ссылка на задачу после ее отправки? В какую папку будет помещена ссылка на задачу, если ее сохранили, но не отправили?

2. Вам пришло задание, в котором Вы единственный исполнитель. Вы, проделав работу, внесли соответствующие записи в текст задания и закрыли его. Через некоторое время Вы заметили, что срок задания истек, и цвет задания изменился на красный. В чем проблема и как ее решить?

3. Вы создаете простую задачу и хотите, чтобы руководитель отдела был в курсе выполняемых работ. Что предпринять?

4. Вы отправили задачу, но неверно указали тему, исполнителей или срок. Как рекомендуется поступить, чтоб скорректировать данные стартованной задачи?

5. Что происходит с невыполненными заданиями при прекращении задачи?

6. Вы получили задание от своего руководителя разработать отчет. Создали документ-отчет в своей папке «Избранное». Как вложить этот документ в полученное задание?

7. Вы отправили уведомление руководителю об окончании работ по некоторому вопросу. В течение 15 минут после отправки вы заметили, что допустили опечатку в тексте? Можете ли вы изменить текст уведомления?

8. Вы отправили задачу на подготовку отчета по образцу, а вложить образец забыли. Как проще всего добавить образец в задачу?

Формой контроля являются: проверка письменных ответов студентов.

#### *Самостоятельная работа № 7.*

*Тема «Согласование по регламенту и свободное согласование в Directum RX. Версии документа в Directum RX»*

Цель работы – закрепить знания об особенностях согласования документов в системе Directum RX.

Задание и методика выполнения:

После выполнения практических работ №8 и №9 необходимо самостоятельно письменно ответить на следующие вопросы:

1. Как рекомендуется создавать исходящие документы в системе? Опишите последовательность.

2. Вы хотите изменить значение поля Содержание исходящего документа, для которого вы недавно зарезервировали номер, как это сделать?

3. Как до старта задачи на согласование узнать, кто будет согласующим?

4. Вы отправили документ на согласование по регламенту. Необходимо узнать, на какой стадии он сейчас находится? Перечислите все возможности.

5. В ходе согласования по регламенту руководитель подписал ваш документ. В каком случае Вы сможете внести изменения в версию, подписанную руководителем?

6. Вы обнаружили опечатку в имени документа. Документ отправлен на согласование и зарегистрирован делопроизводителем (не Вами), поэтому поля карточки не доступны для изменения. Как правильно поступить, чтобы исправить ошибку в карточке документа?

7. Для чего предназначены задачи на свободное согласование?

8. Вы создали документ и хотите отправить его на свободное согласование, но на панели действий не находите соответствующее действие. В чем причина и как её решить?

9. Вы отправили документ задачей на свободное согласование нескольким сотрудникам. Часть из них уже ознакомилась с документом и отправила его вам на доработку. В какой момент вы получите задание на доработку документа? Уведомление об отправке документа на доработку?

10. Какая версия документа будет открываться по ссылке на документ в проводнике?

11. Вы получили документ на доработку, создали новую версию документа для внесения правок. Можете ли вы назначить разные права доступа на разные версии документа? Совет: Проверьте в системе.

12. Вы получили на доработку документ, который имеет четыре версии. Для внесения правок вы решаете создать новую версию документа на основе второй версии. Можете ли вы это сделать?

Формой контроля являются: проверка письменных ответов студентов.

### *Самостоятельная работа № 8. Тема «Договоры и поручения в Directum RX»*

Цель работы – закрепить знания об особенностях действий в системе Directum RX на этапах работы с договорами, приложениями и дополнительными соглашениями. Задание и методика выполнения:

После выполнения практических работ №10 и №11 необходимо самостоятельно письменно ответить на следующие вопросы:

1. Вы недавно отправляли договор на согласование по регламенту. Сейчас Вы создали договор с таким же видом документа, но указали другую категорию. При отправке его на согласование Вы не видите в списке доступных регламентов тот, что использовали ранее. В чем причина?

2. Вы заносите в систему приложение к договору. Как правильно это сделать?

3. Вы хотите, чтобы при отправке договора на согласование по регламенту приложение автоматически добавлялось в группу вложений «Приложения». Как этого добиться?

4. После отправки договора на согласование контрагенту Вы получили задание на контроль возврата. Через некоторое время Вы обнаружили, что в карточке договора в поле *Согл с контрагентом* указано значение «Подписан», а Ваше задание на контроль возврата прекращено. В чем причина?

5. Вы рядовой сотрудник и не успеваете выполнить поручение в срок, каковы ваши действия?

6. Вы руководитель подразделения, самостоятельно создаете поручения в системе. Можете ли вы назначить контролером другого сотрудника?

7. Вы руководитель подразделения, получили задание на исполнение поручения руководителя компании. Можете ли вы делегировать работу своему подчиненному? Как это сделать?

8. Вы создаете поручение в системе и хотите, чтобы у вас была возможность вернуть задание по поручению на доработку. Что для этого необходимо сделать?

9. Помощник создал задачу на исполнение поручения руководителя. Сможет ли руководитель увидеть это поручение в системе? Где?

10. Вы контролер по поручению. Вам поступила информация о том, что необходимость в выполнении указанных в нем работ отпала. Можете ли вы прекратить работы?

11. При рассмотрении документа вы часто выносите резолюцию «Прошу подготовить ответное письмо». Можно ли внести эту фразу в автотексты для ускорения вынесения резолюций?

Формой контроля являются: проверка письменных ответов студентов.

### *Самостоятельная работа № 9.*

### *Тема «Служебные записки. Счета на оплату»*

Цель работы – закрепить навыки работы по созданию служебных записок и выставления счетов на оплату в системе Directum RX.

Задание и методика выполнения:

**Служебные записки** создаются внутри организации для решения производственных вопросов.

Справка: Прикладные модули > Делопроизводство > Внутренние документы > Процесс обработки служебных записок

Задание 1. Менеджер отдела продаж готовит служебную записку о выходе на работу в выходной день.

1. Создайте служебную записку из шаблона на имя руководителя организации. (Справка: Прикладные модули > Делопроизводство > Внутренние документы > Создание служебной записки)

2. Отправьте документ на согласование по регламенту. Обратите внимание на заполнение поля Адресат в карточке задачи.

### **Счета на оплату**

Входящие счета создаются в рамках договорной деятельности и поступают в организацию от контрагентов.

Справка: Прикладные модули > Договоры> Процесс обработки входящих счетов

Задание 2. Менеджер отдела продаж получил по электронной почте и заносит в систему счет на оплату.

1. Создайте на рабочем столе произвольный документ с непустым содержимым.

2. Занесите документ в систему, заполните карточку произвольными данными и отправьте на согласование по регламенту

### <span id="page-18-1"></span><span id="page-18-0"></span>*5.2.3. Перечень печатных и электронных образовательных и информационных ресурсов необходимых для самостоятельной работы*

См. Раздел 7. Перечень печатных и электронных образовательных и информационных ресурсов необходимых для освоения дисциплины*.*

### <span id="page-18-2"></span>**6. ФОНД ОЦЕНОЧНЫХ СРЕДСТВ ДЛЯ ПРОВЕДЕНИЯ ТЕКУЩЕГО КОНТРОЛЯ УСПЕВАЕМО-СТИ И ПРОМЕЖУТОЧНОЙ АТТЕСТАЦИИ ОБУЧАЮЩИХСЯ ПО ДИСЦИПЛИНЕ**

### <span id="page-18-3"></span>**6.1. Перечень компетенций с указанием этапов их формирования в процессе освоения образовательной программы**

#### **Таблица 6**

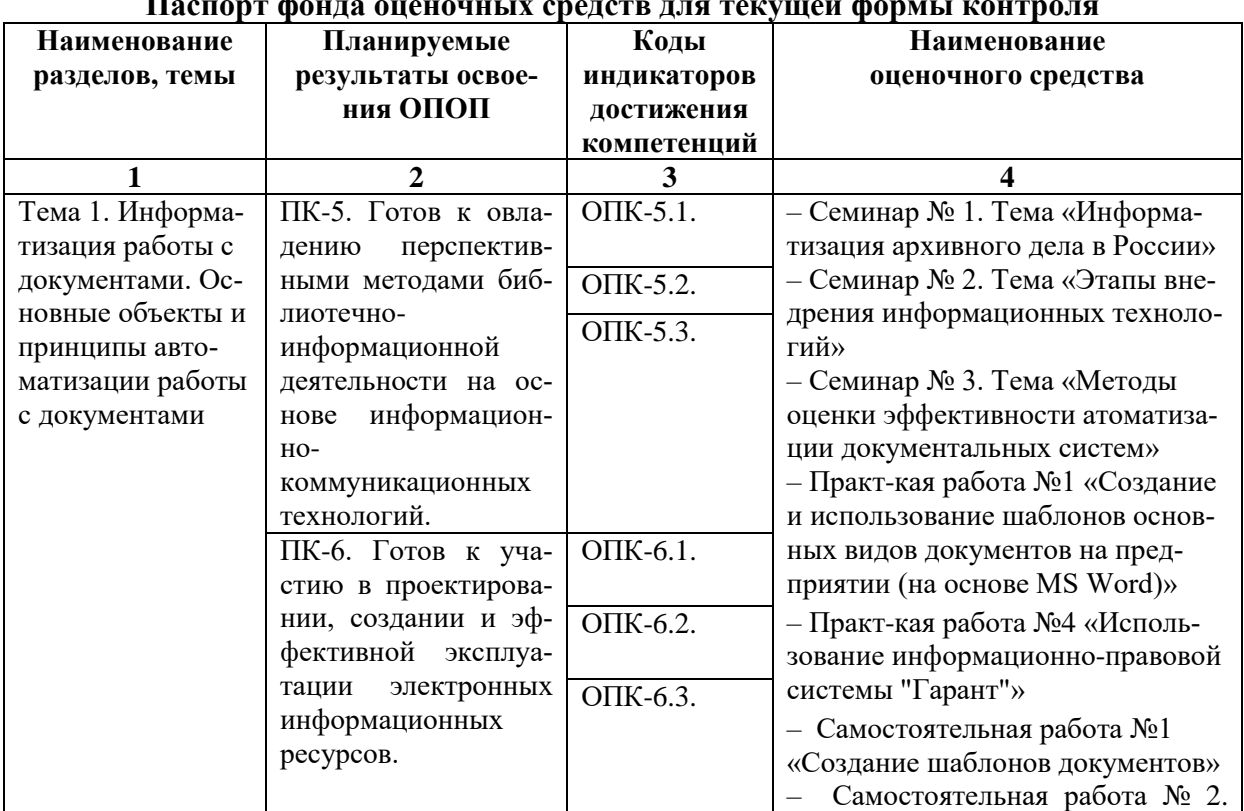

#### <span id="page-18-4"></span>**Паспорт фонда оценочных средств для текущей формы контроля**

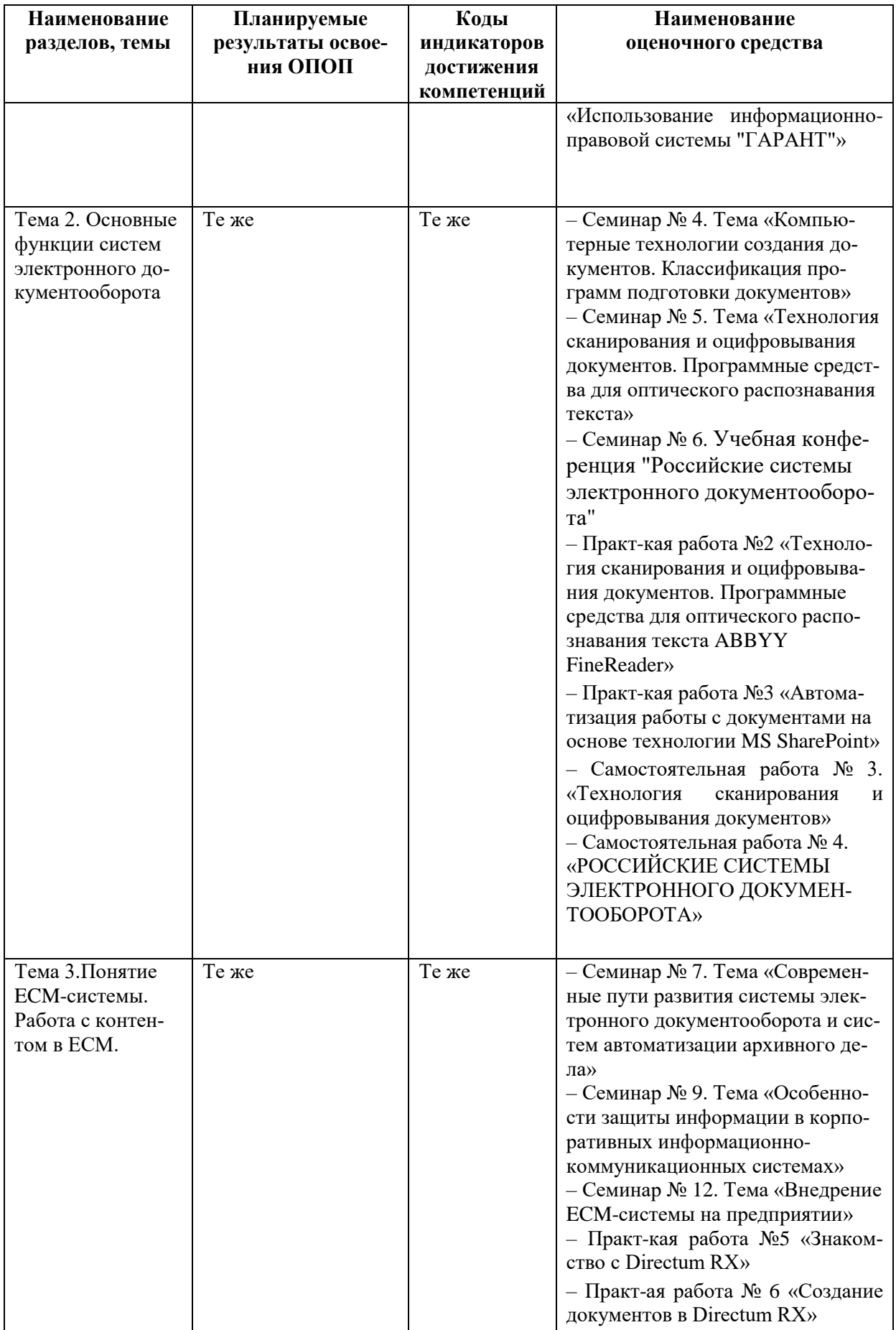

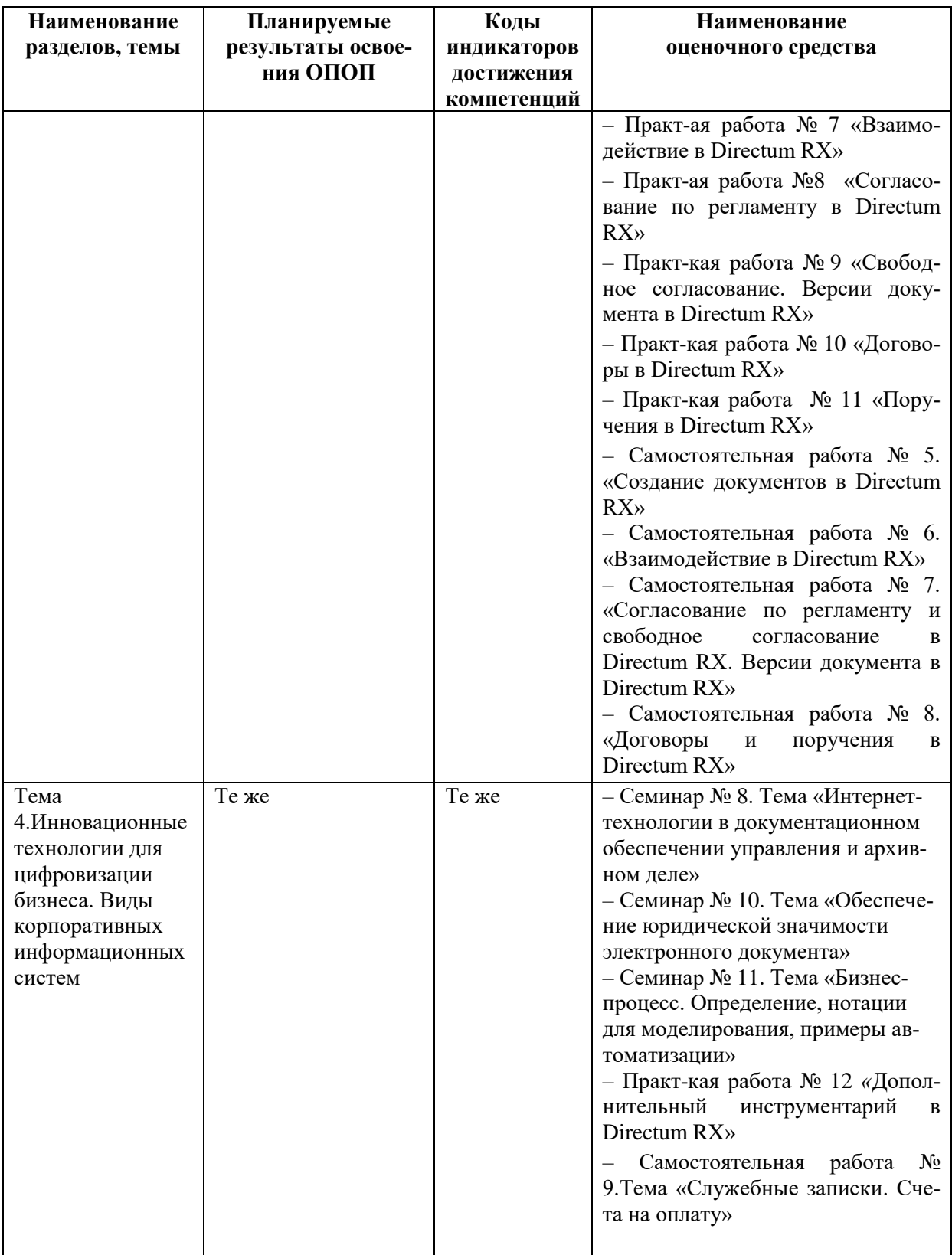

**Таблица 7**

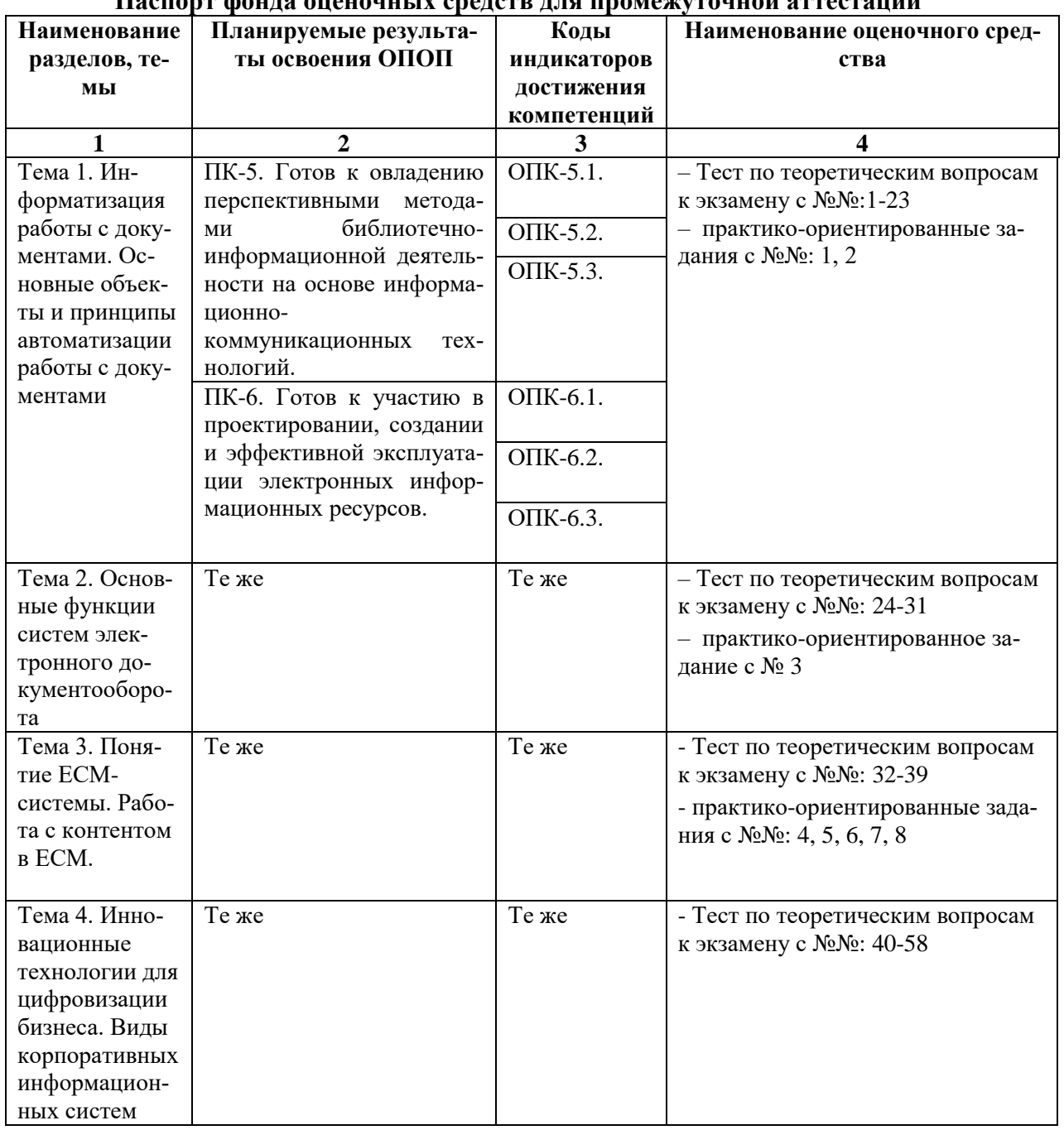

**Паспорт фонда оценочных средств для промежуточной аттестации**

### <span id="page-21-0"></span>**6.2. Описание показателей и критериев оценивания компетенций на различных этапах их формирования, описание шкал оценивания**

### <span id="page-21-2"></span><span id="page-21-1"></span>*6.2.1. Показатели и критерии оценивания компетенций на различных этапах их формирования*

**Таблица 8**

#### **Показатели и критерии оценивания компетенций**

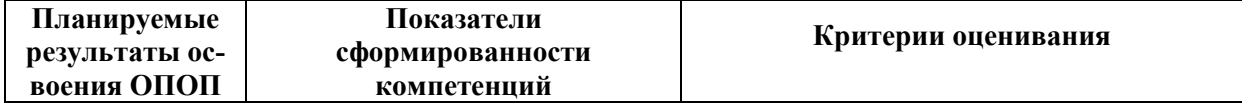

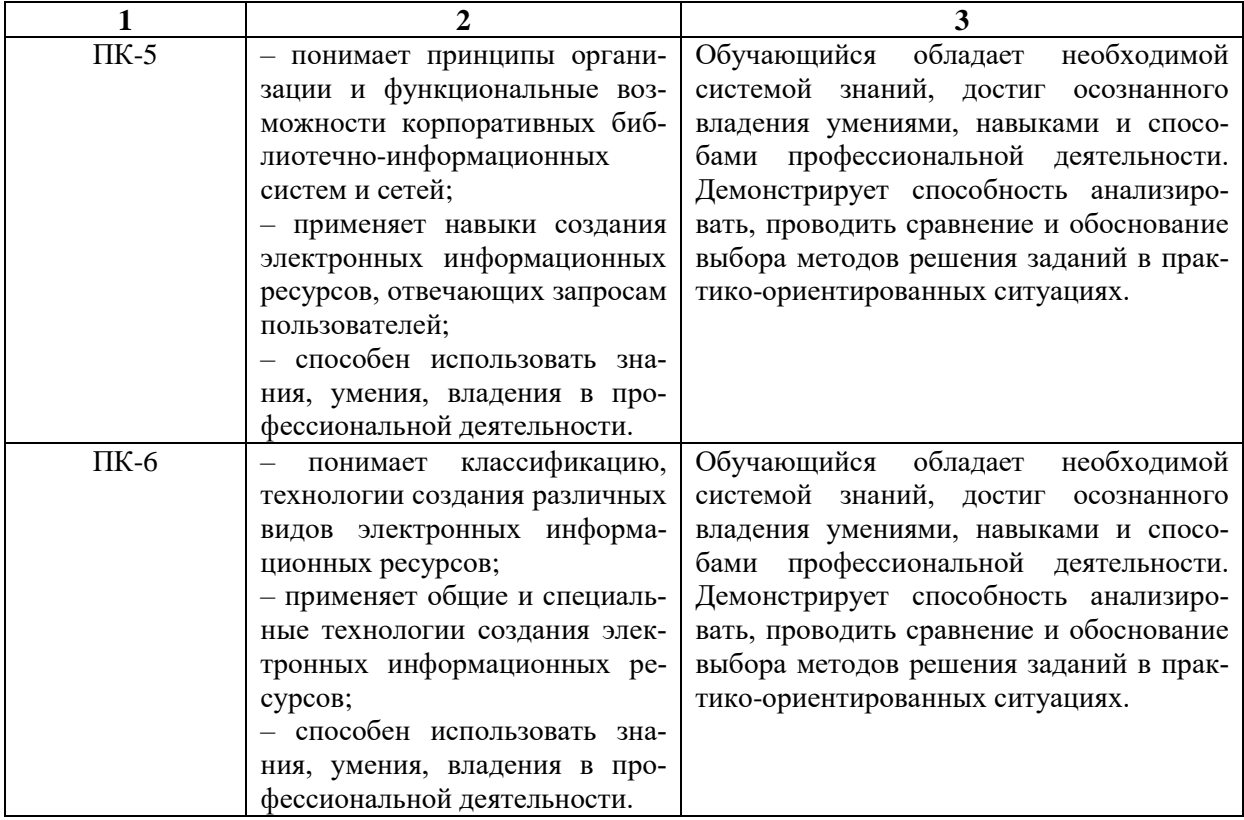

## **Таблица 9**

### **Этапы формирования компетенций**

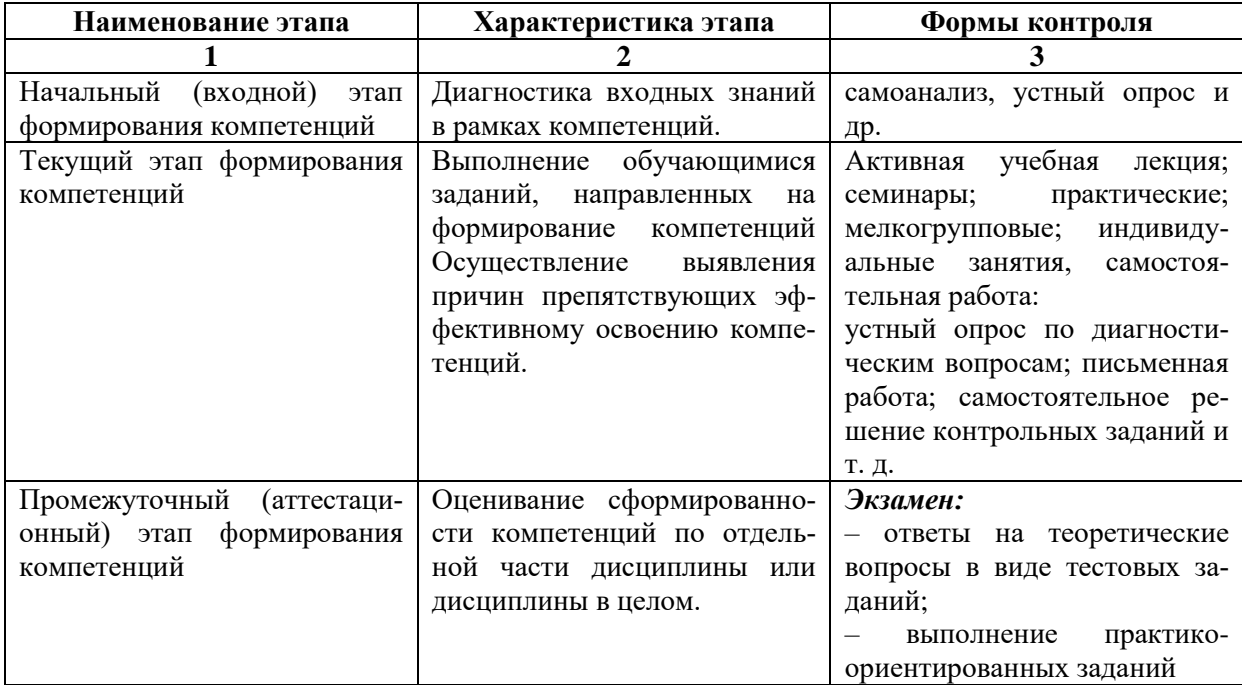

### *6.2.2. Описание шкал оценивания*

**Таблица 10**

### <span id="page-22-0"></span>**6.2.2.1. Описание шкалы оценивания ответа на экзамене**

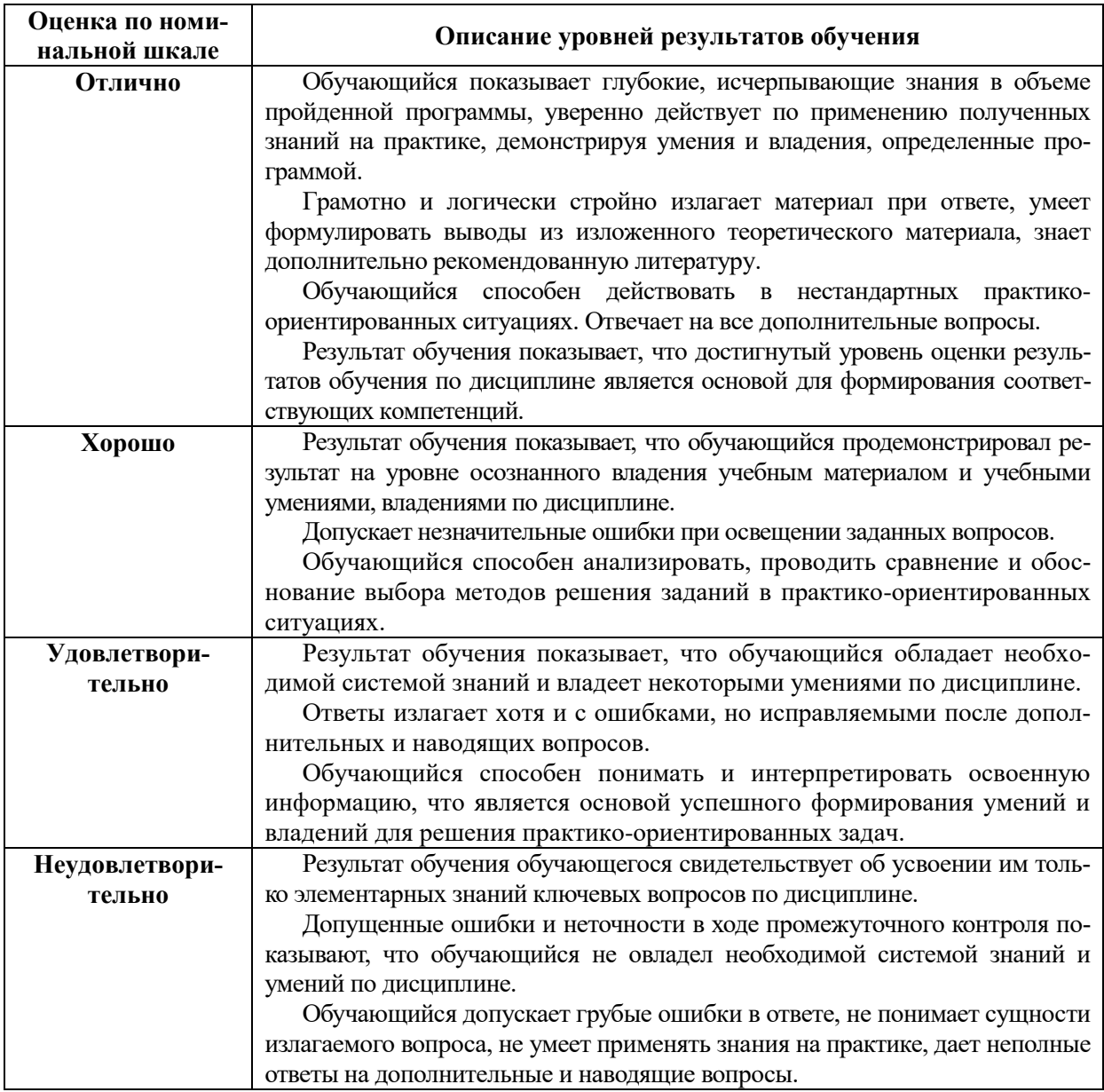

### **Описание шкалы оценивания при тестировании на базе тестовых материалов института**

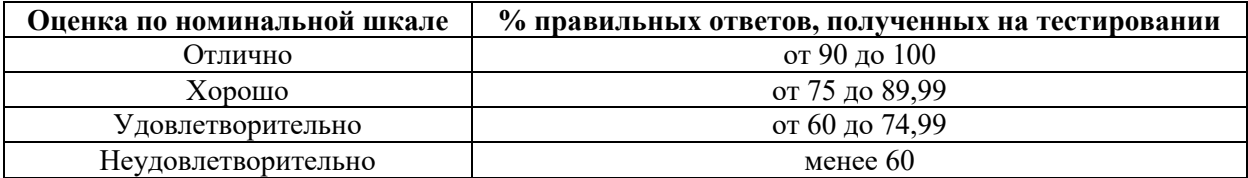

**Таблица 11**

### **6.2.2.2. Описание шкалы оценивания**

### *Практическое (практико-ориентированное) задание*

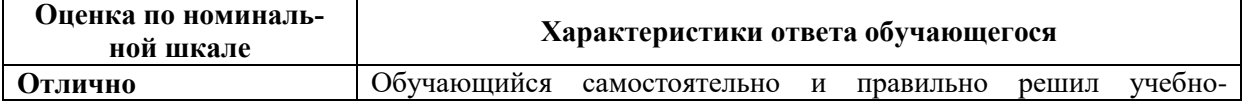

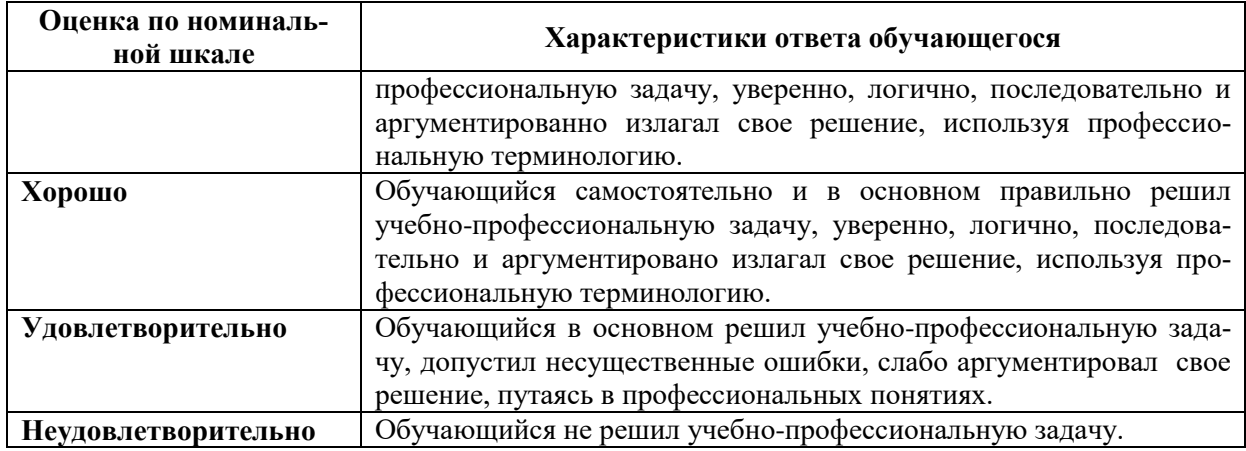

### <span id="page-24-2"></span><span id="page-24-1"></span><span id="page-24-0"></span>**6.3. Типовые контрольные задания или иные материалы, необходимые для оценки знаний, умений, владений, характеризующих этапы формирования компетенций в процессе освоения образовательной программы**

### *6.3.1. Материалы для подготовки к экзамену*

<span id="page-24-3"></span>Промежуточная аттестация может быть проведена в форме тестирования и проверке практико-ориентированных заданий на основе выполнения заданий практических работ и индивидуальных заданий.

#### **Таблица 12**

### **Материалы, необходимые для оценки знаний (примерные теоретические вопросы) к экзамену**

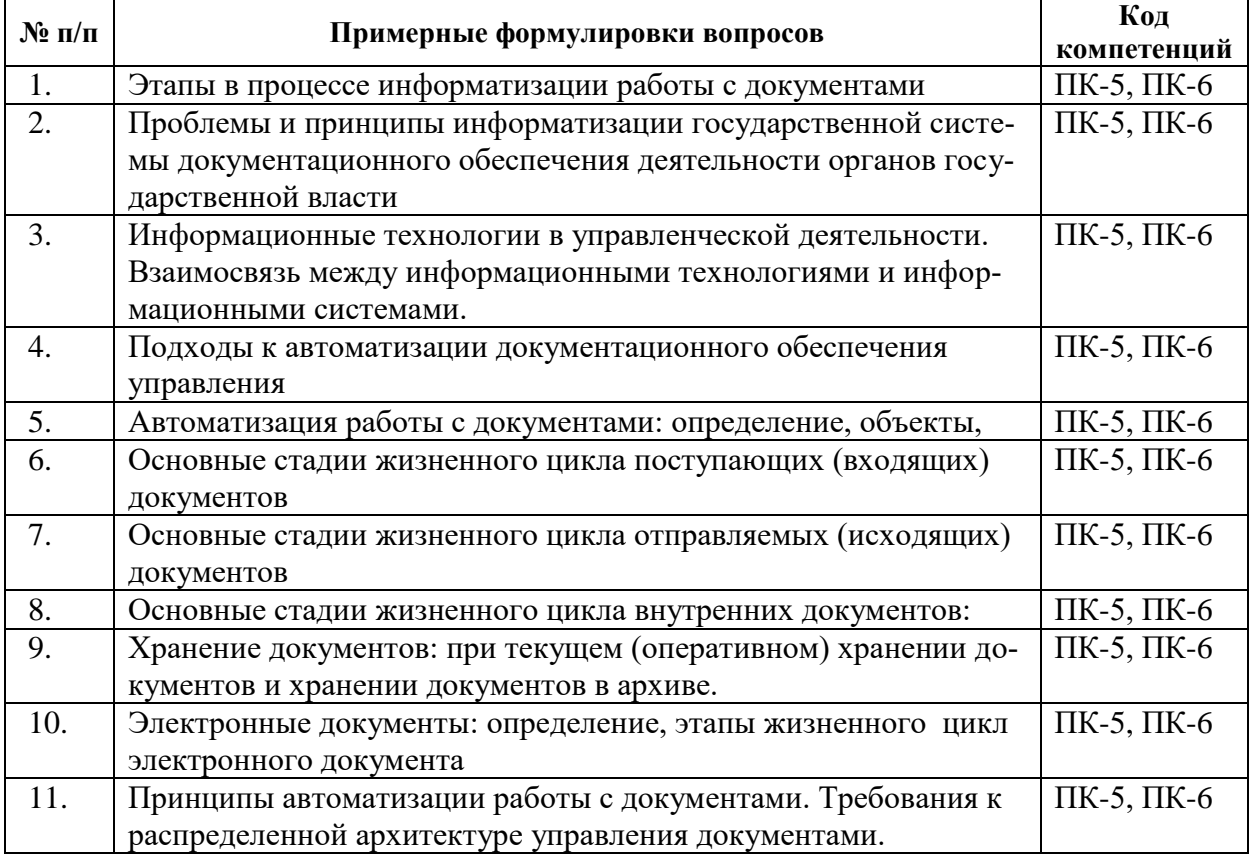

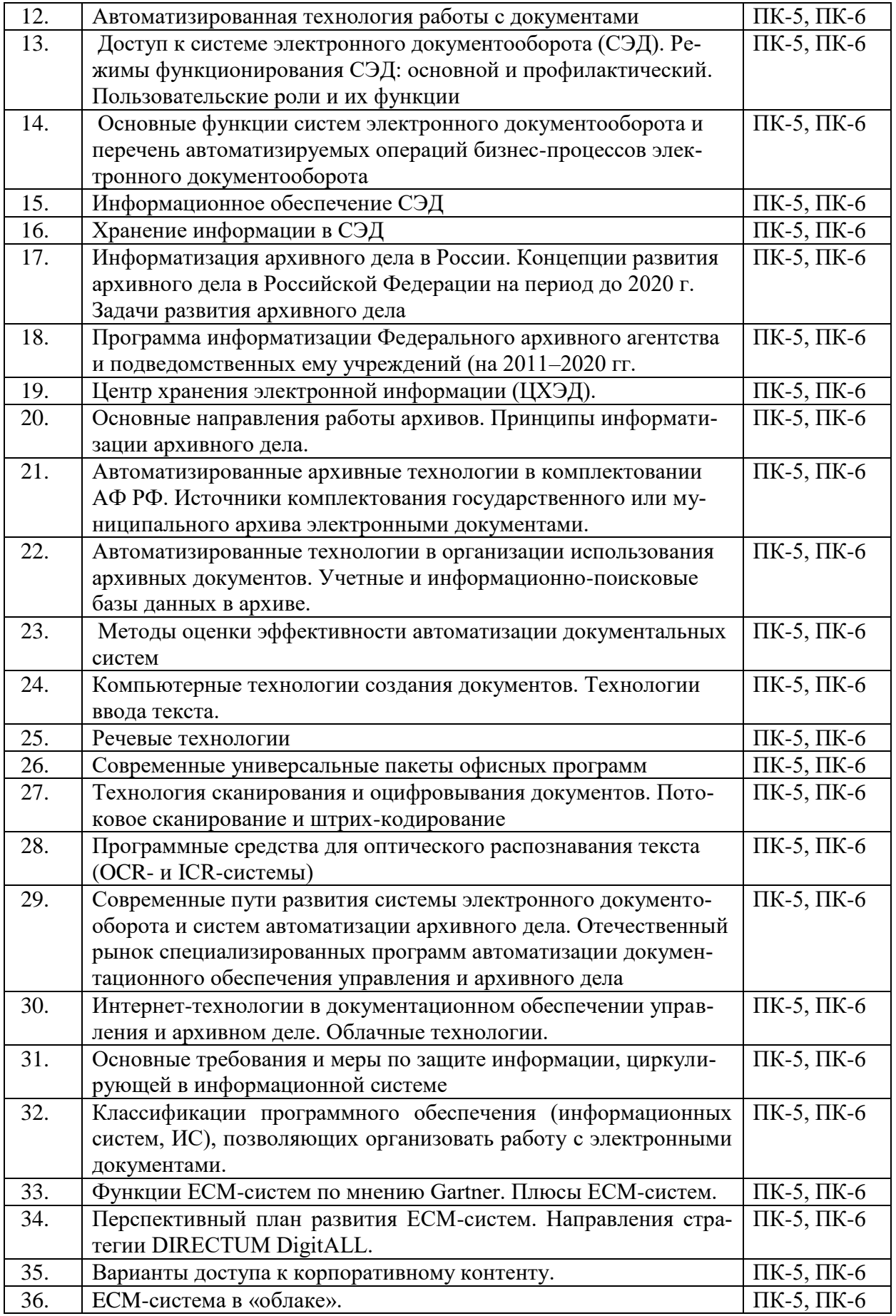

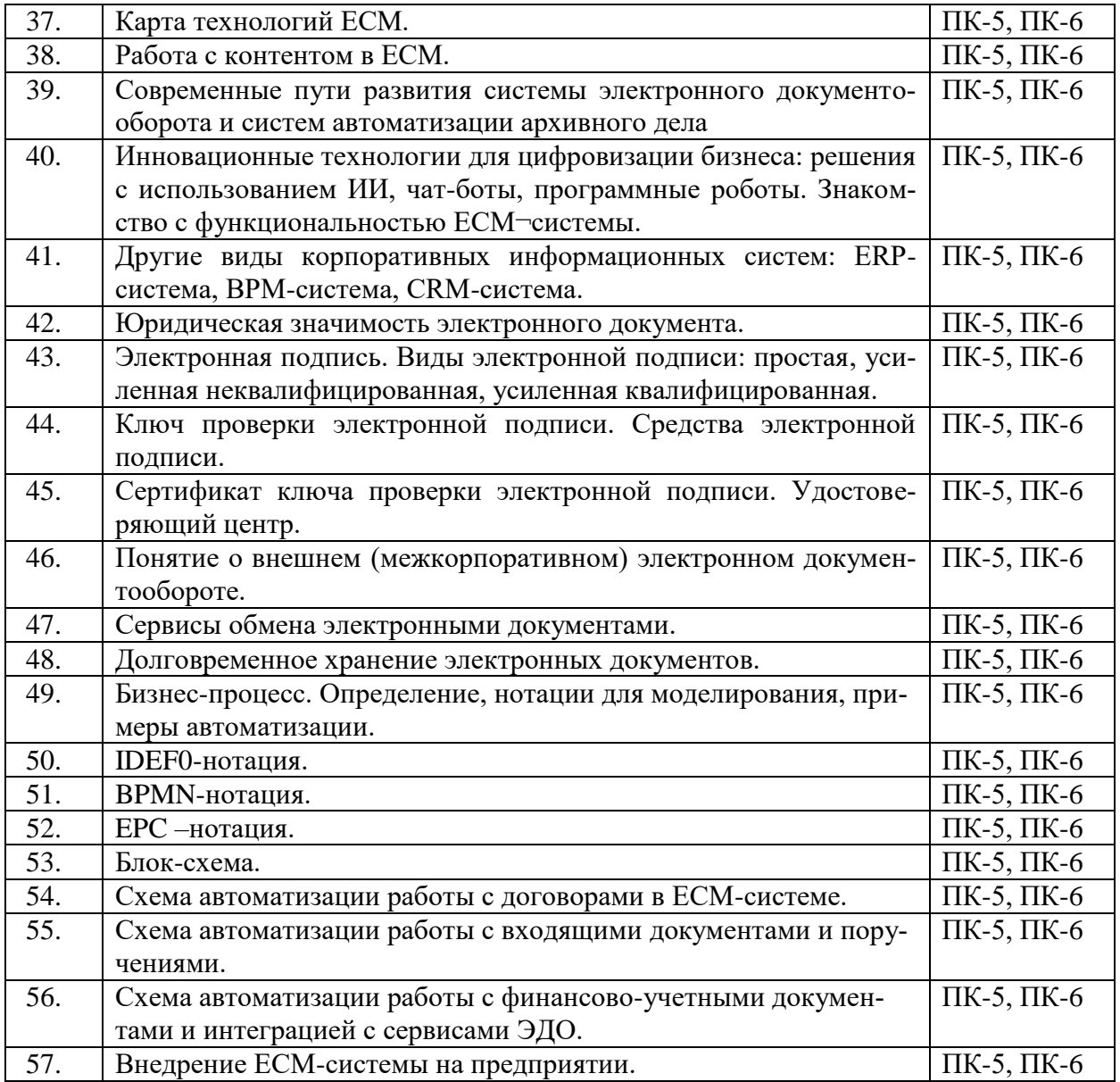

### **Таблица 13**

### **Материалы, необходимые для оценки умений и владений (примерные практико-ориентированные задания)**

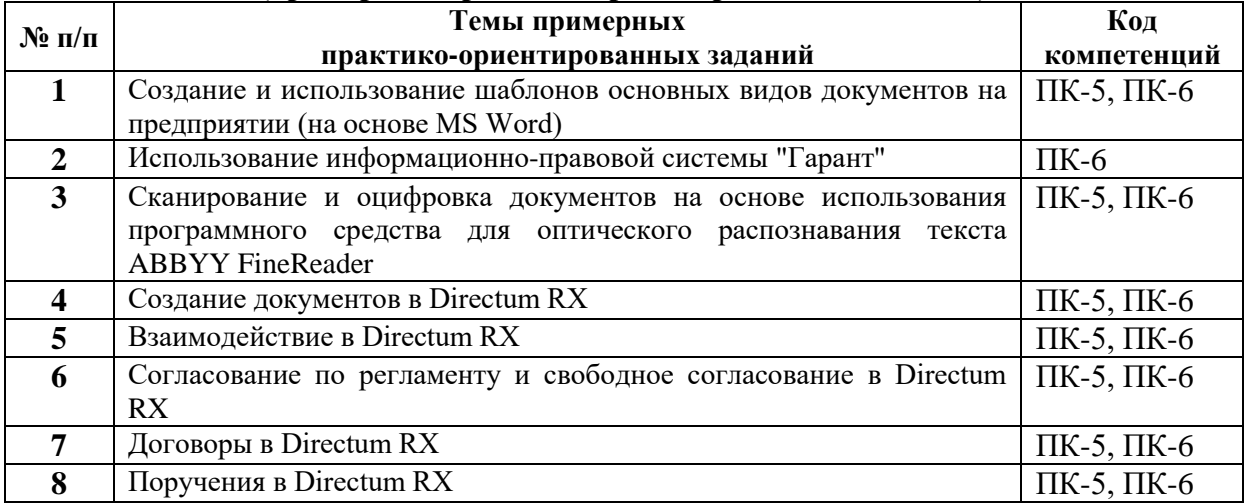

### <span id="page-27-0"></span>*6.3.2. Темы и методические указания по подготовке рефератов, эссе и творческих заданий по дисциплине*

<span id="page-27-1"></span>Написание рефератов (эссе, творческих заданий) не предусмотрено.

<span id="page-27-3"></span><span id="page-27-2"></span>*6.3.3. Методические указания по выполнению курсовой работы*  Курсовая работа по дисциплине учебным планом не предусмотрена*.*

### *6.3.4. Типовые задания для проведения текущего контроля формирования компетенций*

### <span id="page-27-4"></span>**Семинар № 1. Тема «Информатизация архивного дела в России»**  Вопросы для обсуждения:

1. Концепция информатизации архивного дела России (1995 г.). Цель информатизации архивного дела. Основные напрвления информатизации.Концепция информатизации

2. Концепция развития архивного дела в Российской Федерации на период до 2020 г. Цель развития архивного дела в среднесрочной и в долгосрочной перспективе. Задачи развития архивного дела.

3. Программа информатизации Федерального архивного агентства и подведомственных ему учреждений (на 2011–2020 гг.). Задачи и основные направления деятельности. Центр хранения электронной информации (ЦХЭД) и его источники комплектования

4. Автоматизированные архивные технологии в комплектовании Архивного фонда РФ. Критерии происхождения электронных документов (согласно проекту Рекомендаций по комплектованию, учету и организации хранения электронных архивных документов в государственных и муниципальных архивах). Критерии содержания. Критерии внешних особенностей электронных документов. Экспертиза ценности электронных документов в государственном (муниципальном) архиве.

5. Автоматизированные технологии в организации использования архивных документов. Учетные базы данных: назначении, классификация по функциональному или интеграционному (многофункциональному) принципу. Информационно-поисковые базы данных: назначение, виды в архивах учреждений Российской Федерации.

Материалы для подготовки семинару см. Раздел 7. Перечень печатных и электронных образовательных и информационных ресурсов необходимых для освоения дисциплины*.*

Дополнительные материалы к семинару:

- 1. [https://archives.gov.ru/index.php?q=documents/projects-concept-razvitie-archivnogo](https://archives.gov.ru/index.php?q=documents/projects-concept-razvitie-archivnogo-dela.shtml)[dela.shtml](https://archives.gov.ru/index.php?q=documents/projects-concept-razvitie-archivnogo-dela.shtml) – проект Концепции развития архивного дела в Российской Федерации на период до 2020 г.
- 2. <https://archives.gov.ru/programs/informatization.shtml> Программа информатизации Федерального архивного агентства и подведомственных ему учреждений (на 2011–2020 гг.)
- 3. <http://publication.pravo.gov.ru/Document/View/0001201311080020> Распоряжение Правительства Российской Федерации от 01.11.2013 № 2036-р «Об утверждении Стратегии развития отрасли информационных технологий в Российской Федерации на 2014–2020 годы и на перспективу до 2025 года»

### **Семинар № 2. Тема «Этапы внедрения информационных технологий»**

Вопросы для обсуждения:

1. Зарубежные методики внедрения информационных технологий, описывающие те или иные аспекты внедрения систем управления документами: DIRKS (Designing & Implementing a Recordkeeping System), AVM (Accelerated Value Method) и MIKE 2.0 (Method for an Integrated Knowledge Environment).

2. ГОСТ 34.601–90 «Автоматизированные системы. Стадии создания».

3. Обследование. Задачи на этапах определения стратегии внедрения информационной системы и детальный анализ деятельности организации. Описание документооборота организации на основе схема маршрута движения документов. Формат классификации планируемых функций системы по степени важности – MuSCoW. Виды моделей деятельности организации: «как есть» («as-is») и как должно быть» («to-be»).

4. Техническое задание. Используемый ГОСТ и основные задачи.

5. Эскизный проект. Основные задачи.

6. Технический проект системы.

7. Стадии «Рабочая документация»

8. Предварительные испытания. Опытную эксплуатацию системы. Приемочные испытания.

Материалы для подготовки семинару см. Раздел 7. Перечень печатных и электронных образовательных и информационных ресурсов необходимых для освоения дисциплины*.*

Дополнительные материалы к семинару:

- 1. <https://docs.cntd.ru/document/1200006921> ГОСТ 34.601–90 «Автоматизированные системы. Стадии создания»
- 2. <https://en.wikipedia.org/wiki/DIRKS> DIRKS

### **Семинар № 3. Тема «Методы оценки эффективности автоматизации документальных систем»**

Вопросы для обсуждения:

1. Суть эффективности автоматизации документальных систем. Основные параметры документопотока.

2. Обший вид представления документопотока. Оценка содержания документов, составляющих документопоток

3. Оценка направленности движения документов в документопотоке: оптимальных соотношений централизации и детализации управления

4. Измерение плотности (интенсивности, мощности) документопотока

5. Параметры дискретности и оперативности. Уровень дискретности документопотока. Показатель уровня автоматизации.

6. Вероятностный характер документальной системы. Вероятность своевременного исполнения документа

7. Эффективность документальной системы массового обслуживания. Коэффициент труда. Уровень регламентированности документационных работ.

Материалы для подготовки семинару см. Раздел 7. Перечень печатных и электронных образовательных и информационных ресурсов необходимых для освоения дисциплины*.*

### **Семинар № 4. Тема «Компьютерные технологии создания документов. Классификация программ подготовки документов»**

### Вопросы для обсуждения:

1. Преимущества компьютерных технологий создания документов перед бумажными.

2. Этапы подготовки текстов с использованием компьютерной системы подготовки текстовых документов. Технологии ввода текста.

3. Понятия речевых технологий: распознавание речи, синтез речи, голосовая биометрия.

4. Распознавание речи возможно по закрытым либо открытым грамматикам.

5. Применение технологии распознавания речи в корпоративных IT-системах, клиентских приложениях и системах документооборота.

6. Современные универсальные пакеты офисных программ. Ихосновные функции.

Материалы для подготовки семинару см. Раздел 7. Перечень печатных и электронных образовательных и информационных ресурсов необходимых для освоения дисциплины*.*

Дополнительные материалы к семинару:

1. <https://habr.com/ru/company/speechpro/blog/184832/>- Речевые технологии. Распознавание слитной речи для чайников на примере IVR систем

### **Семинар № 5. Тема «Технология сканирования и оцифровывания документов. Программные средства для оптического распознавания текста»**

Вопросы для обсуждения:

1. Технология сканирования и оцифровывания документов. Этапы сканирования документов.

2. Виды сканеров и признаки их классификации: по разрешающей способности, по технологии сканирования документа, по скорости работы, по типу и качеству исходных документов.

3. Оцифровка.

4. Потоковое сканирование и штрих-кодирование

5. Программные средства для оптического распознавания текста (OCR- и ICRсистемы)

Материалы для подготовки семинару см. Раздел 7. Перечень печатных и электронных образовательных и информационных ресурсов необходимых для освоения дисциплины*.*

Дополнительные материалы к семинару:

- 1. [http://ecm-journal.ru/docs/Ehlektronizacija-biznes-processov-pljus-](http://ecm-journal.ru/docs/Ehlektronizacija-biznes-processov-pljus-skanirovanie.aspx)
- [skanirovanie.aspx](http://ecm-journal.ru/docs/Ehlektronizacija-biznes-processov-pljus-skanirovanie.aspx) Электронизация бизнес-процессов плюс сканирование
- 2. <http://ocnova.ru/?p=197> Организация электронного архива

### **Семинар № 6. Учебная конференция "РОССИЙСКИЕ СИСТЕМЫ ЭЛЕКТРОН-НОГО ДОКУМЕНТООБОРОТА".**

### Методические указания для проведения:

1. Темы докладов выбираются студентами из представленного преподавателем списка как минимум за неделю до доклада.

2. В тексте доклада должны быть отражены следующие вопросы:

- a) Краткое описание системы и решаемые задачи
	- b) Область автоматизации (Делопроизводство, Общий документооборот, Электронный архив)
	- c) Функции по работе с документами
	- d) Ведение номенклатуры дел
- e) Ведение архивов электронных документов
- f) Управление потоками работ и контроль
- g) Работа со словарями и справочниками
- h) Генерация отчетов
- i) Информационная безопасность
- j) Средства работы на мобильных устройствах
- k) Внутренняя почта
- l) Работа с документами, подписанными ЭП
- m) Возможности интеграции
- n) Преимущества системы
- o) Тенденции и перспективы развития

3. По тексту доклада должна быть подготовлена презентация (не более 20 слайдов). Продолжительность выступления – не более 5 минут (без ответов на вопросы).

4. Результаты сохранить в Word-документе (с титульным листом) и PowerPointпрезентации. Кроме этого, текст доклада необходимо распечатать для преподавателя.

5. После выступления с докладом каждый докладчик должен ответить на 2-3 вопроса по своему докладу от других студентов или преподавателя.

За выступление выставляется оценка, как средний балл между оценками за: выступление, текст доклада, презентацию и ответы на вопросы.

Материалы для подготовки семинару см. Раздел 7. Перечень печатных и электронных образовательных и информационных ресурсов необходимых для освоения дисциплины*.*

Дополнительные материалы к семинару: <https://crmindex.ru/sed> – СЭД СИСТЕМЫ. РЕЙТИНГ

### **Семинар № 7. Тема «Современные пути развития системы электронного документооборота и систем автоматизации архивного дела»**

Вопросы для обсуждения:

1. Области применения систем электронного документооборота (СЭД). Расширение технологического функционала СЭД

2. Современные портальные технологии

3. Интеграция СЭД с ERP-системами. Открытые стандарты.

4. Мобильные клиенты. «Облачные технологии». Социальность.

5. Стандартизация и типизация процедур взаимодействия систем. Создание электронных архивов документов. Понятие «хранилища электронных документов». Способы увеличения емкости хранения данных.

6. Применение иерархических систем хранения. Хранилище в виде СУБД или Document Management System (DMS). Направление систем, предоставляемых по модели обслуживания SaaS. Организации системы хранения данных на платформе NASсервера. Конвергентные инфраструктуры. Проблема роста объема данных, требующих хранения и обработки

6. Отечественный рынок специализированных программ автоматизации документационного обеспечения управления и архивного дела. Классификации СЭД: 1) Системы с развитыми средствами хранения и поиска информации; 2) Системы электронных архивов; 3) Системы с развитыми средствами Workflow (WF); 4) Системы, ориентированные на поддержку управления организацией и накопление знаний; 5) Системы, ориентированные на поддержку совместной работы; 6) Системы, имеющие развитые дополнительные сервисы

Материалы для подготовки семинару см. Раздел 7. Перечень печатных и электронных образовательных и информационных ресурсов необходимых для освоения дисциплины*.*

Дополнительные материалы к семинару:

1. [https://www.tadviser.ru/index.php/Статья:Тренды\\_российского\\_рынка\\_СЭД/ECM](https://www.tadviser.ru/index.php/Статья:Тренды_российского_рынка_СЭД/ECM-систем)[систем](https://www.tadviser.ru/index.php/Статья:Тренды_российского_рынка_СЭД/ECM-систем) - Тренды российского рынка СЭД/ECM

### **Семинар № 8. Тема «Интернет-технологии в документационном обеспечении управления и архивном деле»**

Вопросы для обсуждения:

1. «Облачные вычисления» (cloud computing). Обязательные характеристики «облачных вычислений».

2. Виды «облачных вычислений» по моделям развертывания.

3. Виды «облачных вычислений» по модели обслуживания.

4. Основные сервисы облачных технологий . «Облачное» хранилище данных (cloud storage)

5. «Электронное правительство»

Материалы для подготовки семинару см. Раздел 7. Перечень печатных и электронных образовательных и информационных ресурсов необходимых для освоения дисциплины*.*

Дополнительные материалы к семинару:

- 1. [https://intuit.ru/studies/professional\\_retraining/966/courses/529/lecture/11917](https://intuit.ru/studies/professional_retraining/966/courses/529/lecture/11917) Основы облачных вычислений
- 2. [https://ru.wikipedia.org/wiki/Электронное\\_правительство](https://ru.wikipedia.org/wiki/Электронное_правительство)

### **Семинар № 9. Тема «Особенности защиты информации в корпоративных информационно-коммуникационных системах»**

Вопросы для обсуждения:

1. Понятие информационной безопасности и защиты информации. Основные виды угроз информационной безопасности

2. Основные требования и меры по защите информации, циркулирующей в информационной системе. Основные задачи обеспечения защиты информации, циркулирующей в информационных системах на уровне единой информационной среды организации. Ключевые механизмы безопасности. Комплекс организационных, программных и технических мероприятий

3. Служба комплексного администрирования информационной системы, используемой в ДОУ и архивном деле. Функции администратора защиты информации, администратора сети, администратора базы данных

Материалы для подготовки семинару см. Раздел 7. Перечень печатных и электронных образовательных и информационных ресурсов необходимых для освоения дисциплины*.*

Дополнительные материалы к семинару:

- 1. ГОСТ Р ИСО/МЭК 15408-2–2008. Информационная технология. Методы и средства обеспечения безопасности. Критерии оценки безопасности информационных технологий. Ч. 2. Функциональные требования безопасности.
- 2. ГОСТ Р ИСО/МЭК 15408-1–2008. Информационная технология. Методы и средства обеспечения безопасности. Критерии оценки безопасности информационных технологий. Ч. 1. Введение и общая модель.

### **Семинар № 10. Тема «Обеспечение юридической значимости электронного документа»**

Вопросы для обсуждения:

1. Юридическая значимость электронного документа.

2. Электронная подпись. Виды электронной подписи: простая, усиленная неквалифицированная, усиленная квалифицированная.

3. Ключ проверки электронной подписи. Средства электронной подписи. Сертификат ключа проверки электронной подписи. Удостоверяющий центр.

Материалы для подготовки семинару см. Раздел 7. Перечень печатных и электронных образовательных и информационных ресурсов необходимых для освоения дисциплины*.*

Дополнительные материалы к семинару:

- 1. [https://base.garant.ru/181655/#block\\_25](https://base.garant.ru/181655/#block_25) ГОСТ Р 51141-98 «Делопроизводство и архивное дело. Термины и определения»
- 2. [https://ecm-journal.ru/e-sign#six\\_1](https://ecm-journal.ru/e-sign#six_1) Просто об электронной подписи
- 3. [https://ecm-journal.ru/material/Obespechenie-juridicheskojj-znachimosti](https://ecm-journal.ru/material/Obespechenie-juridicheskojj-znachimosti-ehlektronnykh-dokumentov-v-arkhive-pri-dolgosrochnom-khranenii)[ehlektronnykh-dokumentov-v-arkhive-pri-dolgosrochnom-khranenii](https://ecm-journal.ru/material/Obespechenie-juridicheskojj-znachimosti-ehlektronnykh-dokumentov-v-arkhive-pri-dolgosrochnom-khranenii) – Обеспечение юридической значимости электронных документов в архиве при долгосрочном хранении
- 4. [https://ecm-journal.ru/material/Organizacija-sistemy-ehlektronnogo-arkhiva-staraja](https://ecm-journal.ru/material/Organizacija-sistemy-ehlektronnogo-arkhiva-staraja-zadacha-v-novykh-uslovijakh)[zadacha-v-novykh-uslovijakh](https://ecm-journal.ru/material/Organizacija-sistemy-ehlektronnogo-arkhiva-staraja-zadacha-v-novykh-uslovijakh) – Организация системы электронного архива: старая задача в новых условиях

### **Семинар № 11. Тема «Бизнес-процесс. Определение, нотации для моделирования, примеры автоматизации»**

Вопросы для обсуждения:

1. Бизнес-процесс. Определение, нотации для моделирования, примеры автоматизации.

- 2. IDEF0-нотация.
- 3. BPMN-нотация.
- 4. EPC –нотация. Блок-схема.
- 5. Схема автоматизации работы с договорами в ECM-системе.
- 6. Схема автоматизации работы с входящими документами и поручениями.

7. Схема автоматизации работы с финансово-учетными документами и интеграцией с сервисами ЭДО.

Материалы для подготовки семинару см. Раздел 7. Перечень печатных и электронных образовательных и информационных ресурсов необходимых для освоения дисциплины*.*

Дополнительные материалы к семинару:

- 1. <https://ru.wikipedia.org/wiki/Бизнес-процесс> понятие *БИЗНЕС-ПРОЦЕСС*
- 2. <https://ru.wikipedia.org/wiki/IDEF0> нотация IDEF0
- 3. <https://ru.wikipedia.org/wiki/IDEF> методология IDEF
- 4. [https://ecm-journal.ru/material/Glava-2-Notacija-IDEF0-ili-matrjoshka-dlja-biznes](https://ecm-journal.ru/material/Glava-2-Notacija-IDEF0-ili-matrjoshka-dlja-biznes-analitika)[analitika](https://ecm-journal.ru/material/Glava-2-Notacija-IDEF0-ili-matrjoshka-dlja-biznes-analitika) – Глава 2. Нотация idef0, или матрёшка для бизнес-аналитика
- 5. <https://ru.wikipedia.org/wiki/BPMN> нотация BPMN
- 6. <https://ecm-journal.ru/material/Glava-4-BPMN-Im-lovin-it> Глава 4. bpmn. I'm lovin it
- 7. <https://ecm-journal.ru/material/Glava-3-Notacija-EPS-vesjolaja-jarkaja-superprostaja> – Глава 3. Нотация EPС: весёлая, яркая, суперпростая
- 8. <https://ru.wikipedia.org/wiki/Блок-схема> Блок-схема
- 9. https://www.youtube.com/watch?v=qZ0ChO09\_5g «Автоматизация работы с договорами в DirectumRX»(15:38 мин)
- 10. [https://ecm-journal.ru/material/Praktiki-organizacii-deloproizvodstva-i](https://ecm-journal.ru/material/Praktiki-organizacii-deloproizvodstva-i-dokumentooborota-na-sovremennom-predprijatii)[dokumentooborota-na-sovremennom-predprijatii](https://ecm-journal.ru/material/Praktiki-organizacii-deloproizvodstva-i-dokumentooborota-na-sovremennom-predprijatii) – «Практики организации делопроизводства и документооборота на современном предприятии»,
- 11. <https://ecm-journal.ru/material/Dokumentooborot-v-marketinge-i-prodazhakh> «Документооборот в маркетинге и продажах»,
- 12. <https://ecm-journal.ru/material/Avtomatizacija-kadrovogo-deloproizvodstva> «Автоматизация кадрового делопроизводства»,
- 13. <https://ecm-journal.ru/material/Dogovornojj-process-ECM-vs-ERP> «Договорной процесс: ECM vs ERP»
- 14. [https://www.youtube.com/watch?v=5IoqULLTw\\_Y&list=PLqp9kezOcORYrQJSkO6](https://www.youtube.com/watch?v=5IoqULLTw_Y&list=PLqp9kezOcORYrQJSkO6y6UcZuP4KZ1H8v&index=9) [y6UcZuP4KZ1H8v&index=9](https://www.youtube.com/watch?v=5IoqULLTw_Y&list=PLqp9kezOcORYrQJSkO6y6UcZuP4KZ1H8v&index=9) – Обработка и рассмотрение входящего письма в DirectumRX
- 15. [https://www.youtube.com/watch?v=1c28AmiItB8&list=PLqp9kezOcORYrQJSkO6y6](https://www.youtube.com/watch?v=1c28AmiItB8&list=PLqp9kezOcORYrQJSkO6y6UcZuP4KZ1H8v&index=9&t=0s) [UcZuP4KZ1H8v&index=9&t=0s](https://www.youtube.com/watch?v=1c28AmiItB8&list=PLqp9kezOcORYrQJSkO6y6UcZuP4KZ1H8v&index=9&t=0s) – Исполнение поручения по документу в DirectumRX(7:33 мин)
- 16. [https://ecm-journal.ru/material/Obmenivaemsja-finansovo-uchetnymi-dokumentami](https://ecm-journal.ru/material/Obmenivaemsja-finansovo-uchetnymi-dokumentami-v-ehlektronnom-vide)[v-ehlektronnom-vide](https://ecm-journal.ru/material/Obmenivaemsja-finansovo-uchetnymi-dokumentami-v-ehlektronnom-vide) – «Обмениваемся финансово-учетными документами в электронном виде»

### **Семинар № 12. Тема «Внедрение ECM-системы на предприятии»**

Вопросы для обсуждения:

- 1. Описание проекта внедрения. Инициация проекта.
- 2. Исследование и проектирование
- 3. Настройка и адаптация
- 4. Обучение пользователей
- 5. Тестовая и опытно-промышленная эксплуатация

6. Эффект от внедрения ECM-системы. Оптимизация за счет автоматизации процессов

7. Снижение рисков

Материалы для подготовки семинару см. Раздел 7. Перечень печатных и электронных образовательных и информационных ресурсов необходимых для освоения дисциплины*.*

Дополнительные материалы к семинару:

- 1. <https://ecm-journal.ru/material/Pjat-tipovykh-shagov-dlja-vnedrenija-ECM-sistemy> «Пять типовых шагов для внедрения ECM-системы» [https://ecm](https://ecm-journal.ru/material/Kak-sokratit-bjudzhet-vnedrenija-SEhD-v-dva-raza)[journal.ru/material/Kak-sokratit-bjudzhet-vnedrenija-SEhD-v-dva-raza](https://ecm-journal.ru/material/Kak-sokratit-bjudzhet-vnedrenija-SEhD-v-dva-raza) – «Как сократить бюджет внедрения СЭД в два раза?»
- 2. [https://ecm-journal.ru/material/Uspeshnoe-vnedrenie-SEhD-ochevidnye-principy-i](https://ecm-journal.ru/material/Uspeshnoe-vnedrenie-SEhD-ochevidnye-principy-i-neochevidnye-podkhody)[neochevidnye-podkhody](https://ecm-journal.ru/material/Uspeshnoe-vnedrenie-SEhD-ochevidnye-principy-i-neochevidnye-podkhody) – «Успешное внедрение СЭД: очевидные принципы и неочевидные подходы»
- 3. <https://ecm-journal.ru/material/Kak-sokratit-bjudzhet-vnedrenija-SEhD-v-dva-raza> «Как сократить бюджет внедрения СЭД в два раза?»
- 4. [https://ecm-journal.ru/material/Uspeshnoe-vnedrenie-SEhD-ochevidnye-principy-i](https://ecm-journal.ru/material/Uspeshnoe-vnedrenie-SEhD-ochevidnye-principy-i-neochevidnye-podkhody)[neochevidnye-podkhody](https://ecm-journal.ru/material/Uspeshnoe-vnedrenie-SEhD-ochevidnye-principy-i-neochevidnye-podkhody) – «Успешное внедрение СЭД: очевидные принципы и неочевидные подходы»
- 5. [https://ecm-journal.ru/material/Primery-ehffekta-ot-vnedrenija-ECM-sistem-V](https://ecm-journal.ru/material/Primery-ehffekta-ot-vnedrenija-ECM-sistem-V-prodolzhenie-vebinara-DOCFLOW)[prodolzhenie-vebinara-DOCFLOW](https://ecm-journal.ru/material/Primery-ehffekta-ot-vnedrenija-ECM-sistem-V-prodolzhenie-vebinara-DOCFLOW) – «Примеры эффекта от внедрения ECMсистем. В продолжение вебинара DOCFLOW»
- 6. [https://ecm-journal.ru/material/Ehlektronnyjj-dokumentooborot-chto-nuzhno-znat](https://ecm-journal.ru/material/Ehlektronnyjj-dokumentooborot-chto-nuzhno-znat-pered-vnedreniem)[pered-vnedreniem](https://ecm-journal.ru/material/Ehlektronnyjj-dokumentooborot-chto-nuzhno-znat-pered-vnedreniem) – «Электронный документооборот: что нужно знать перед внедрением»

### **6.3.4.2. Задания для практических занятий**

Все практические работы представлены в электронном виде и состоят из набора заданий. Студент знакомится с заданиями, при необходимости письменно отвечает на вопросы лабораторной работы, выполняет все задания в Windows и результаты работы показывает преподавателю по окончанию занятия или в установленные сроки.

### **Практическая работа №1. Тема «Создание и использование шаблонов основных видов документов на предприятии (на основе MS Word)».**

#### Цели:

- приобрести навык в использовании готовых шаблонов для создания документов, а также в заполнении полей соответствующим содержанием
- приобрести навык в создании собственных шаблонов документов MS Word с добавлением и настройкой полей элементов управления разного вида.

### Задание и методика выполнения:

В ходе данной лабораторной работе студентам вначале предлагается создать документы на основе стандартных шаблонов стандартного письма и резюме. При этом им предлагается заполнить поля этих документов конкретным содержанием о себе в соответствии с предназначением шаблона.

Во второй части работы студенты создать собственный шаблон на основе готового документа – повестка еженедельного собрания. При этом отдельные части этого документы должны быть заменены соответствующие элементы управления разного вида.

В конце работы для закрепления приобретенных навыков студентам в качестве итоговых заданий предлагается самостоятельно создать шаблоны формуляров справки, служебного письма и краткого протокола.

После выполнения лабораторной работы студенты демонстрируют приобретенные навыки преподавателю на основе итогового задания.

### **Практическая работа №2. Тема «Технология сканирования и оцифровывания документов. Программные средства для оптического распознавания текста ABBYY FineReader»**

### Цели:

- получение практических навыков по преобразованию бумажных документов в электронную форму
- развитие умений по форматированию полученных документов в соответствии с оригиналом.

#### Задание и методика выполнения:

В ходе данной лабораторной работе студентам предлагается вначале создать новый документ FineReader и освоить способы анализа и распознавания на предлагаемых преподавателем готовых изображений.

Далее на основе готового проекта, выданного преподавателем, документа FineReader с плохим качеством изображений в нем предлагается в ручном режиме подкорректировать результат автоматического распознавания этих страниц, сравнивая с оригиналом в режиме настраиваемого просмотра.

Для закрепления полученных навыков предлагается в качестве итогового задания самостоятельно отсканировать одну из статей из журналов, выданных преподавателем. При выборе статьи необходимо, чтобы в ней кроме текста были еще два типа объектов: таблица и изображение. Для данной статьи необходимо создать новый документа FineReader и сохранить его у себя на флеш-носителе. Отсканированные страницы необходимо добавить в этот документ FineReader, проанализировать и распознать его, результат необходимо сохранить в документе Microsoft Word и привести его в соответствие с оригиналом, то есть отформатировать распознанную статью, согласно исходному, представленному в журнале, формату.

После выполнения лабораторной работы студенты демонстрируют приобретенные навыки преподавателю на основе итогового задания.

#### **Практическая работа №3. Тема «Автоматизация работы с документами на основе технологии MS SharePoint»**

Цель работы – рассмотреть особенности организации групповой работы с документами в интранет/интернет на примере учебного сайта, построенного по технологии MS SharePoint.

Задание и методика выполнения:

Создание нового узла SharePoint. Работа с библиотеками для организации корпоративного доступа к документам. Работа с календарем и извещениями.

Изменение и настройка представления. Создание собственного списка. Рабочие области собраний

После выполнения лабораторной работы студенты демонстрируют приобретенные навыки преподавателю.

#### **Практическая работа № 4.**

#### **Тема «Использование информационно-правовой системы "ГАРАНТ"»**

Цель работы – приобрести навыки в использовании инструментов системы ГА-РАНТ при решении различных задач.

Задание и методика выполнения:

Практическая работа основана на материале практикума, который рекомендован и одобрен компанией «Гарант» в качестве методического материала для преподавателей вузов, студентов и слушателей учебных заведений и учебных центров. Актуальный текст Практикума можно скачать в формате PDF на портале edu.garant.ru из раздела «Преподавателю и учителю». Там же находятся и электронные тесты к каждому семинару и итоговый тест по всему курсу для Интернетверсии системы ГАРАНТ.

Практикум содержит 4 занятия. В процессе их выполнения студент разбирает основные способы работы системой ГАРАНТ при решении различных задач. После каждого занятия студент должен выполнить итоговые задания для самостоятельного решения. Результат решения задач фиксируется письменно. По окончанию выполнения занятий практикума студент должен ответить на вопросы теста на сайте edu.garant.ru. При выполнении заданий теста студенты могут пользоваться системой ГАРАНТ.

#### **Практическая работа № 5. Тема «Знакомство с Directum RX»**

Цели работы:

– ознакомиться с основными решаемыми задачами, с приложениями, обеспечивающими доступ к системе

– приобрести навыки в использовании интерфейса проводника веб-клиента системы. Задание и методика выполнения:

Теоретические блоки в занятиях опираются на видеоролики и разделы справочной системы Directum RX. Для возможности работы со справкой необходимо зарегистрироваться на портале DirectumClub https://club.directum.ru. Практические задания в занятиях необходимо выполнять на учебных стендах с системой Directum RX, настроенной для учебной модели предприятия (компании ООО «ТеплоСнаб»).

Слушателю в рамках курса предлагается возможность поработать веб- приложением учебной системы. Ссылку для подключения необходимо получить у преподавателя.

Для выполнения практических заданий на учебном стенде необходимо использовать учетные записи, настроенные для сотрудников компании ООО "Теплоснаб": Ардо Н.А., Снигирев П.В., Ивановский Г.А., Соболева Н.Н. Для входа в систему соответствующие логины и единый пароль для всех учетных записей, который выдаст преподаватель. После авторизации вы сможете работать в проводниках системы от лица сотрудников Ардо Н.А., Снигирев П.В., Ивановский Г.А., Соболева Н.Н. и выбирать этих сотрудников в качестве исполнителей по задачам.

Задание и методика выполнения:

Просмотреть видеоролики, указанные в занятии.

 Изучить теоретическую часть занятия, ссылки на справку Directum RX по тексту занятия.

Изучить блок **Ситуация**.

- Выполнить на учебном стенде пункты, отмеченные как **Задание**.
- Выполнить по желанию дополнительные практические задания.
- Изучить ссылки на практические рекомендации и дополнительные материалы.
- Ответить на вопросы для проверки.
- При наличии затруднений обратиться к преподавателю

После выполнения лабораторной работы студенты демонстрируют приобретенные навыки преподавателю.

### **Практическая работа № 6. Тема «Создание документов в Directum RX»**  Цели работы:

– ознакомиться с особенностями использования веб-агента системы Directum RX;

– ознакомиться с основными типами и видами документов

– освоить работу с папками, ссылками, а также с карточками и телами документов в системе Directum RX;

Задание и методика выполнения:

Теоретические блоки в занятиях опираются на видеоролики и разделы справочной системы Directum RX. Для возможности работы со справкой необходимо зарегистрироваться на портале DirectumClub https://club.directum.ru. Практические задания в занятиях необходимо выполнять на учебных стендах с системой Directum RX, настроенной для учебной модели предприятия (компании ООО «ТеплоСнаб»).

Слушателю в рамках курса предлагается возможность поработать веб- приложением учебной системы. Ссылку для подключения необходимо получить у преподавателя.

Для выполнения практических заданий на учебном стенде необходимо использовать учетные записи, настроенные для сотрудников компании ООО "Теплоснаб": Ардо Н.А., Снигирев П.В., Ивановский Г.А., Соболева Н.Н. Для входа в систему соответствующие логины и единый пароль для всех учетных записей, который выдаст преподаватель. После авторизации вы сможете работать в проводниках системы от лица сотрудников Ардо Н.А., Снигирев П.В., Ивановский Г.А., Соболева Н.Н. и выбирать этих сотрудников в качестве исполнителей по задачам.

Задание и методика выполнения:

Просмотреть видеоролики, указанные в занятии.

 $\bullet$  Изучить теоретическую часть занятия, ссылки на справку Directum RX по тексту занятия.

- Изучить блок **Ситуация**.
- Выполнить на учебном стенде пункты, отмеченные как **Задание**.
- Выполнить по желанию дополнительные практические задания.
- Изучить ссылки на практические рекомендации и дополнительные материалы.
- Ответить на вопросы для проверки.
- При наличии затруднений обратиться к преподавателю

После выполнения лабораторной работы студенты демонстрируют приобретенные навыки преподавателю.

#### **Практическая работа № 7. Тема «Взаимодействие в Directum RX»**  Цели работы:

– ознакомиться с особенностями автоматизации взаимодействия сотрудников с помощью задач и заданий в системе Directum RX: с типами задач; с этапами работы с простыми задачами; с изменением текста задачи и задания; с прекращением и рестартом задач.

Задание и методика выполнения:

Теоретические блоки в занятиях опираются на видеоролики и разделы справочной системы Directum RX. Для возможности работы со справкой необходимо зарегистрироваться на портале DirectumClub https://club.directum.ru. Практические задания в занятиях необходимо выполнять на учебных стендах с системой Directum RX, настроенной для учебной модели предприятия (компании ООО «ТеплоСнаб»).

Слушателю в рамках курса предлагается возможность поработать веб- приложением учебной системы. Ссылку для подключения необходимо получить у преподавателя.

Для выполнения практических заданий на учебном стенде необходимо использовать учетные записи, настроенные для сотрудников компании ООО "Теплоснаб": Ардо Н.А., Снигирев П.В., Ивановский Г.А., Соболева Н.Н. Для входа в систему соответствующие логины и единый пароль для всех учетных записей, который выдаст преподаватель. После авторизации вы сможете работать в проводниках системы от лица сотрудников Ардо Н.А., Снигирев П.В., Ивановский Г.А., Соболева Н.Н. и выбирать этих сотрудников в качестве исполнителей по задачам.

Задание и методика выполнения:

Просмотреть видеоролики, указанные в занятии.

 Изучить теоретическую часть занятия, ссылки на справку Directum RX по тексту занятия.

- Изучить блок **Ситуация**.
- Выполнить на учебном стенде пункты, отмеченные как **Задание**.
- Выполнить по желанию дополнительные практические задания.
- Изучить ссылки на практические рекомендации и дополнительные материалы.
- Ответить на вопросы для проверки.
- При наличии затруднений обратиться к преподавателю

После выполнения лабораторной работы студенты демонстрируют приобретенные навыки преподавателю.

### **Практическая работа № 8. Тема «Согласование по регламенту в Directum RX»** Цели работы:

– ознакомиться с особенностями действий на этапах согласования в системе Directum RX исходящих документов с помощью типа *Задачи на согласование по регламенту*: созданием и согласованием по регламенту исходящего письма; подписанием документа руководителем организации; регистрация и отправка документа контрагенту; прекращением и рестартом согласования.

Задание и методика выполнения:

Теоретические блоки в занятиях опираются на видеоролики и разделы справочной системы Directum RX. Для возможности работы со справкой необходимо зарегистрироваться на портале DirectumClub https://club.directum.ru. Практические задания в занятиях необходимо выполнять на учебных стендах с системой Directum RX, настроенной для учебной модели предприятия (компании ООО «ТеплоСнаб»).

Слушателю в рамках курса предлагается возможность поработать веб- приложением учебной системы. Ссылку для подключения необходимо получить у преподавателя.

Для выполнения практических заданий на учебном стенде необходимо использовать учетные записи, настроенные для сотрудников компании ООО "Теплоснаб": Ардо Н.А., Снигирев П.В., Ивановский Г.А., Соболева Н.Н. Для входа в систему соответствующие логины и единый пароль для всех учетных записей, который выдаст преподаватель. После авторизации вы сможете работать в проводниках системы от лица сотрудников Ардо Н.А., Снигирев П.В., Ивановский Г.А., Соболева Н.Н. и выбирать этих сотрудников в качестве исполнителей по задачам.

Задание и методика выполнения:

Просмотреть видеоролики, указанные в занятии.

 $\bullet$  Изучить теоретическую часть занятия, ссылки на справку Directum RX по тексту занятия.

Изучить блок **Ситуация**.

- Выполнить на учебном стенде пункты, отмеченные как **Задание**.
- Выполнить по желанию дополнительные практические задания.
- Изучить ссылки на практические рекомендации и дополнительные материалы.
- Ответить на вопросы для проверки.
- При наличии затруднений обратиться к преподавателю

После выполнения лабораторной работы студенты демонстрируют приобретенные навыки преподавателю.

#### **Практическая работа № 9.**

#### **Тема «Свободное согласование. Версии документа в Directum RX»**

#### Цели работы:

– ознакомиться с особенностями действий в системе Directum RX на этапах предварительного согласования официальных документов и согласования внутренних рабочих документов на основе использования типа *Задачи на свободное согласование*: созданием и согласованием документа; созданием версии документа; доработки документа.

Задание и методика выполнения:

Теоретические блоки в занятиях опираются на видеоролики и разделы справочной системы Directum RX. Для возможности работы со справкой необходимо зарегистрироваться на портале DirectumClub https://club.directum.ru. Практические задания в занятиях необходимо выполнять на учебных стендах с системой Directum RX, настроенной для учебной модели предприятия (компании ООО «ТеплоСнаб»).

Слушателю в рамках курса предлагается возможность поработать веб- приложением учебной системы. Ссылку для подключения необходимо получить у преподавателя.

Для выполнения практических заданий на учебном стенде необходимо использовать учетные записи, настроенные для сотрудников компании ООО "Теплоснаб": Ардо Н.А., Снигирев П.В., Ивановский Г.А., Соболева Н.Н. Для входа в систему соответствующие логины и единый пароль для всех учетных записей, который выдаст преподаватель. После авторизации вы сможете работать в проводниках системы от лица сотрудников Ардо Н.А., Снигирев П.В., Ивановский Г.А., Соболева Н.Н. и выбирать этих сотрудников в качестве исполнителей по задачам.

Задание и методика выполнения:

Просмотреть видеоролики, указанные в занятии.

 Изучить теоретическую часть занятия, ссылки на справку Directum RX по тексту занятия.

Изучить блок **Ситуация**.

Выполнить на учебном стенде пункты, отмеченные как **Задание**.

Выполнить по желанию дополнительные практические задания.

Изучить ссылки на практические рекомендации и дополнительные материалы.

Ответить на вопросы для проверки.

При наличии затруднений обратиться к преподавателю

После выполнения лабораторной работы студенты демонстрируют приобретенные навыки преподавателю.

# **Практическая работа № 10. Тема «Договоры в Directum RX»**

Цели работы:

– ознакомиться с особенностями действий в системе Directum RX на этапах работы с договорами, приложениями и дополнительными соглашениями: от создания проекта документа до его утверждения.

Задание и методика выполнения:

Теоретические блоки в занятиях опираются на видеоролики и разделы справочной системы Directum RX. Для возможности работы со справкой необходимо зарегистрироваться на портале DirectumClub https://club.directum.ru. Практические задания в занятиях необходимо выполнять на учебных стендах с системой Directum RX, настроенной для учебной модели предприятия (компании ООО «ТеплоСнаб»).

Слушателю в рамках курса предлагается возможность поработать веб- приложением учебной системы. Ссылку для подключения необходимо получить у преподавателя.

Для выполнения практических заданий на учебном стенде необходимо использовать учетные записи, настроенные для сотрудников компании ООО "Теплоснаб": Ардо Н.А., Снигирев П.В., Ивановский Г.А., Соболева Н.Н. Для входа в систему соответствующие логины и единый пароль для всех учетных записей, который выдаст преподаватель. После авторизации вы сможете работать в проводниках системы от лица сотрудников Ардо Н.А., Снигирев П.В., Ивановский Г.А., Соболева Н.Н. и выбирать этих сотрудников в качестве исполнителей по задачам.

Задание и методика выполнения:

Просмотреть видеоролики, указанные в занятии.

 Изучить теоретическую часть занятия, ссылки на справку Directum RX по тексту занятия.

- Изучить блок **Ситуация**.
- Выполнить на учебном стенде пункты, отмеченные как **Задание**.
- Выполнить по желанию дополнительные практические задания.
- Изучить ссылки на практические рекомендации и дополнительные материалы.
- Ответить на вопросы для проверки.
- При наличии затруднений обратиться к преподавателю

После выполнения лабораторной работы студенты демонстрируют приобретенные навыки преподавателю.

### **Практическая работа № 11 Тема «Поручения в Directum RX»**

#### Цели работы:

– ознакомиться с особенностями действий в системе Directum RX на этапах работы с поручениями для исполнения приказов и распоряжений, решений совещаний, резолюций по входящим документам и служебным запискам, а также устных указаний руководства на основе использования типа *Задачи на исполнение поручения*.

Задание и методика выполнения:

Теоретические блоки в занятиях опираются на видеоролики и разделы справочной системы Directum RX. Для возможности работы со справкой необходимо зарегистрироваться на портале DirectumClub https://club.directum.ru. Практические задания в занятиях необходимо выполнять на учебных стендах с системой Directum RX, настроенной для учебной модели предприятия (компании ООО «ТеплоСнаб»).

Слушателю в рамках курса предлагается возможность поработать веб- приложением учебной системы. Ссылку для подключения необходимо получить у преподавателя.

Для выполнения практических заданий на учебном стенде необходимо использовать учетные записи, настроенные для сотрудников компании ООО "Теплоснаб": Ардо Н.А., Снигирев П.В., Ивановский Г.А., Соболева Н.Н. Для входа в систему соответствующие логины и единый пароль для всех учетных записей, который выдаст преподаватель. После авторизации вы сможете работать в проводниках системы от лица сотрудников Ардо Н.А., Снигирев П.В., Ивановский Г.А., Соболева Н.Н. и выбирать этих сотрудников в качестве исполнителей по задачам.

Задание и методика выполнения:

Просмотреть видеоролики, указанные в занятии.

 Изучить теоретическую часть занятия, ссылки на справку Directum RX по тексту занятия.

- Изучить блок **Ситуация**.
- Выполнить на учебном стенде пункты, отмеченные как **Задание**.
- Выполнить по желанию дополнительные практические задания.
- Изучить ссылки на практические рекомендации и дополнительные материалы.
- Ответить на вопросы для проверки.
- При наличии затруднений обратиться к преподавателю

После выполнения лабораторной работы студенты демонстрируют приобретенные навыки преподавателю.

#### **Практическая работа № 12. Тема «Дополнительный инструментарий в Directum RX»**

Цели работы:

– ознакомиться с особенностями использования виджетов и ряда модулей в системе Directum RX, а также с особенностями решения ряда дополнительных задач: создание нескольких приложений к документу; настройка списков; поиски и папки поиска.

### Задание и методика выполнения:

Теоретические блоки в занятиях опираются на видеоролики и разделы справочной системы Directum RX. Для возможности работы со справкой необходимо зарегистрироваться на портале DirectumClub https://club.directum.ru. Практические задания в занятиях необходимо выполнять на учебных стендах с системой Directum RX, настроенной для учебной модели предприятия (компании ООО «ТеплоСнаб»).

Слушателю в рамках курса предлагается возможность поработать веб- приложением учебной системы. Ссылку для подключения необходимо получить у преподавателя.

Для выполнения практических заданий на учебном стенде необходимо использовать учетные записи, настроенные для сотрудников компании ООО "Теплоснаб": Ардо Н.А., Снигирев П.В., Ивановский Г.А., Соболева Н.Н. Для входа в систему соответствующие логины и единый пароль для всех учетных записей, который выдаст преподаватель. После авторизации вы сможете работать в проводниках системы от лица сотрудников Ардо Н.А., Снигирев П.В., Ивановский Г.А., Соболева Н.Н. и выбирать этих сотрудников в качестве исполнителей по задачам.

Задание и методика выполнения:

Просмотреть видеоролики, указанные в занятии.

 Изучить теоретическую часть занятия, ссылки на справку Directum RX по тексту занятия.

Изучить блок **Ситуация**.

- Выполнить на учебном стенде пункты, отмеченные как **Задание**.
- Выполнить по желанию дополнительные практические задания.
- Изучить ссылки на практические рекомендации и дополнительные материалы.
- Ответить на вопросы для проверки.
- При наличии затруднений обратиться к преподавателю

После выполнения лабораторной работы студенты демонстрируют приобретенные навыки преподавателю.

#### **6.3.4.3. Темы и задания для мелкогрупповых/индивидуальных занятий**

Мелкогрупповые/индивидуальные занятия по дисциплине учебным планом не предусмотрены.

#### **6.3.4.4. Типовые темы и задания контрольных работ (контрольного урока)**

Контрольная работа в учебном процессе не используется*.*

#### **6.3.4.5. Тестовые задания**

Тестовые задания включены в фонд оценочных средств. Используются тестовые задания (из базы тестовых заданий ЧГИК) в форме выбора одного, двух и более правильных ответов из предложенных, установление соответствия (последовательности).

#### <span id="page-41-0"></span>**6.4. Методические материалы, определяющие процедуры оценивания знаний, умений и владений, характеризующих этапы формирования компетенций**

1. Нормативно-методическое обеспечение текущего контроля успеваемости и

промежуточной аттестации обучающихся осуществляется в соответствии с «Порядком организации и осуществления образовательной деятельности по образовательным программам высшего образования – программам бакалавриата, программам специалитета, программам магистратуры» (утв. приказом Министерства образования и науки РФ № 301от 05.04.2017) и локальными актами (положениями) образовательной организации «Об организации учебной работы» (утв. 25.09.2017), «О порядке проведения текущего контроля успеваемости обучающихся по программам высшего образования – программам бакалавриата, специалитета и магистратуры» (утв. 25.09.2017), «О порядке проведения промежуточной аттестации обучающихся по программам высшего образования – программам бакалавриата, специалитета и магистратуры» (утв. 24.09.2018).

Конкретные формы и процедуры текущего контроля успеваемости и промежуточной аттестации по дисциплине отражены в 4 разделе «Содержание дисциплины, структурированное по темам (разделам) с указанием отведенного на них количества академических часов и видов учебных занятий».

Анализ и мониторинг промежуточной аттестации отражен в сборнике статистических материалов: «Итоги зимней (летней) зачетно-экзаменационной сессии».

2. Для подготовки к промежуточной аттестации рекомендуется пользоваться фондом оценочных средств:

– перечень компетенций с указанием этапов их формирования в процессе освоения образовательной программы (см. п. 6.1);

– описание показателей и критериев оценивания компетенций на различных этапах их формирования, описание шкал оценивания (см. п. 6.2);

– типовые контрольные задания или иные материалы, необходимые для оценки знаний, умений, владений, характеризующих этапы формирования компетенций в процессе освоения образовательной программы (см. п. 6.3).

3. Требования к прохождению промежуточной аттестации экзамен. Обучающийся должен:

принимать участие в семинарских занятиях;

своевременно и качественно выполнять практические работы;

своевременно выполнять самостоятельные задания;

пройти промежуточное тестирование.

4. Во время промежуточной аттестации используются:

– список теоретических вопросов и база практических заданий, выносимых на экзамен;

– описание шкал оценивания;

– справочные, методические и иные материалы.

1. Для осуществления процедур текущего контроля успеваемости и промежуточной аттестации для инвалидов и лиц с ограниченными возможностями здоровья фонды оценочных средств адаптированы за счет использования специализированного оборудования для инклюзивного обучения. Форма проведения текущей и итоговой аттестации для студентов-инвалидов устанавливается с учетом индивидуальных психофизических особенностей (устно, письменно на бумаге, письменно на компьютере, в форме тестирования и т. п.). При необходимости студенту-инвалиду предоставляется дополнительное время для подготовки ответа на экзамене.

#### <span id="page-42-0"></span>**7. ПЕРЕЧЕНЬ ПЕЧАТНЫХ И ЭЛЕКТРОННЫХ ОБРАЗОВАТЕЛЬНЫХ И ИНФОРМАЦИОННЫХ РЕСУРСОВ НЕОБХОДИМЫХ ДЛЯ ОСВОЕНИЯ ДИСЦИПЛИНЫ**

### **7.1. Печатные и (или) электронные образовательные ресурсы<sup>1</sup>**

- <span id="page-43-0"></span>1. Арасланова, В. А. Документационное обеспечение управления : учебное пособие / В. А. Арасланова. — Сургут : СурГПУ, 2017. — 224 с. — ISBN 978-5- 93190-354-5. — Текст : электронный // Лань : электронно-библиотечная система. — URL:<https://e.lanbook.com/book/151936> (дата обращения: 17.10.2021). — Режим доступа: для авториз. пользователей.
- 2. Информационные технологии в документационном обеспечении управления и архивном деле: учебник / Н. Н. Куняев, Т. В. Кондрашова, Е. В. Терентьева, А. Г. Фабричнов ; Под общей редакцией Н. Н. Куняев. — Москва: Логос, 2018. — 408 с. — ISBN 978-5-98704-786-6. — Текст : электронный // Лань : электроннобиблиотечная система. — URL:<https://e.lanbook.com/book/126122> (дата обращения: 17.10.2021). — Режим доступа: для авториз. пользователей.
- 3. Конфиденциальное делопроизводство и защищенный электронный документооборот: учебник / Н. Н. Куняев, А. С. Дёмушкин, Т. В. Кондрашова, А. Г. Фабричнов ; под общей редакцией Н. Н. Куняева. — 2-е. — Москва: Логос, 2017. — 500 с. — ISBN 978-5-98704-711-8. — Текст: электронный // Лань : электронно-библиотечная система. — URL: <https://e.lanbook.com/book/126123> (дата обращения: 17.10.2021). — Режим доступа: для авториз. пользователей.
- 4. Кузнецов, И. Н. Документационное обеспечение управления. Документооборот и делопроизводство: учебник и практикум для вузов / И. Н. Кузнецов. — 3 е изд., перераб. и доп. — Москва : Издательство Юрайт, 2021. — 461 с. — (Высшее образование). — ISBN 978-5-534-04275-7. — Текст: электронный // Образовательная платформа Юрайт [сайт]. — URL:<https://urait.ru/bcode/468462> (дата обращения: 25.10.2021).

### **7.2. Информационные ресурсы**

### <span id="page-43-2"></span><span id="page-43-1"></span>*7.2.1. Профессиональные базы данных и информационные справочные системы* **Базы данных:**

ЭБС «Лань» – Режим доступа[:http://e.lanbook.com](http://e.lanbook.com/) ЭБС «Руконт» –- Режим доступа: [http://rucont.ru](http://rucont.ru/) ЭБС «Юрайт» - –- Режим доступа: [http://urait.ru](http://urait.ru/)

**Информационные справочные системы:** Гарант

 $\overline{a}$ 

### *7.2.2. Ресурсы информационно-телекоммуникационной сети Интернет*

- <span id="page-43-3"></span>1. Вестник архивиста.ru : российский историко-архивоведческий журнал. – [Электронный ресурс]. – Режим доступа: [http://www.vestarchive.ru/.](http://www.vestarchive.ru/) – Загл. с экрана. – Дата обращения: 11.10.2021.
- 2. Всероссийский научно-исследовательский институт документоведения и архивного дела (ВНИИДАД) [Электронный ресурс] / Официальный сайт Федерального архивного агентства. – Режим доступа: http:/[/www.vniidad.ru/](http://www.vniidad.ru/) . – Загл. с экрана. – Дата обращения: 11.10.2021.
- 3. Отраслевой портал Архивы России [Электронный ресурс] / Официальный сайт Федерального архивного агентства. – Режим доступа: [http://www.rusarchives.ru/,](http://www.rusarchives.ru/) свободный. – Загл. с экрана. – Дата обращения: 11.10.2021.

 $^{-1}$  Обеспечение обучающихся инвалидов и лиц с ограниченными возможностями здоровья печатными и электронными образовательными ресурсами осуществляется в формах, адаптированных к ограничениям их здоровья.

- 4. Путеводители по архивам России [Электронный ресурс]. Режим доступа : [http://guides.rusarchives.ru/search/basic/BasicSearch.html.](http://guides.rusarchives.ru/search/basic/BasicSearch.html) – Загл. с экрана. – Дата обращения: 11.10.2021.
- 5. Центральный Фондовый Каталог : Архивный фонд Российской Федерации [Электронный ресурс]. – Режим доступа: [http://cfc.rusarchives.ru/CFC-search.](http://cfc.rusarchives.ru/CFC-search) – Загл. с экрана. – Дата обращения: 11.10.2021.
- 6. [http://Docs.cntd.ru](http://docs.cntd.ru/)  электронный фонд нормативно-технической и нормативноправовой информации Консорциума «Кодекс»
- 7. [http://www.pravo.gov.ru](http://www.pravo.gov.ru/) Официальный интернет-портал правовой информации
- 8. <https://ecm-journal.ru/> Важное о цифровизации, электронном документооборотеи бизнес-процессах
- 9. [https://www.top-personal.ru](https://www.top-personal.ru/) сайт электронных версии журналов «Управление персоналом», «Секретарское дело» .
- 10. [http://www.kadrovik-praktik.ru](http://www.kadrovik-praktik.ru/) **–** сайт материалов по кадровому делопроизводству.
- 11. <http://www.kdelo.ru/> сайт журнала «Кадровое дело».
- 12. <http://www.profiz.ru/sr/> сайт журнала «Секретарь-референт».
- 13. <http://www.sekretariat.ru/forum/forum1/topic781/messages> справочник секретаря и офис-менеджера
- 14. Кирьянов, Д. Основы работы с [Microsoft Office 2007](http://www.intuit.ru/studies/courses/657/513/info) [Электронный ресурс]. Режим доступа: <http://www.intuit.ru/studies/courses/657/513/info> – (11.10.2021).
- 15. Кирьянов, Д. В. Основы работы с Sharepoint [Электронный ресурс]. Режим доступа: [http://www.intuit.ru/department/internet/bwsharepoint/](http://www.intuit.ru/department/internet/bwsharepoint) – (11.10.2021).

#### **8. МЕТОДИЧЕСКИЕ УКАЗАНИЯ ДЛЯ ОБУЧАЮЩИХСЯ ПО ОСВОЕНИЮ ДИСЦИПЛИНЫ**

<span id="page-44-0"></span>Комплексное изучение обучающимися дисциплины предполагает: овладение материалами лекций, учебной и дополнительной литературой, указанной в рабочей программе дисциплины; творческую работу обучающихся в ходе проведения семинарских (практических, индивидуальных) занятий, а также систематическое выполнение тестовых и иных заданий для самостоятельной работы обучающихся.

В ходе лекций раскрываются основные вопросы в рамках рассматриваемой темы, делаются акценты на наиболее сложные и интересные положения изучаемого материала, которые должны быть приняты обучающимися во внимание. Оценка приобретенных при этом теоретических знаний осуществляется на основе выполнения компьютерного теста на зачетном занятии (см. п 6.2.2.1).

Основной целью семинарских занятий является контроль за степенью усвоения пройденного материала и ходом выполнения обучающимися самостоятельной работы, обсуждение наиболее сложных и спорных вопросов в рамках темы семинарского занятия. При обсуждении на семинарах сложных и дискуссионных вопросов и проблем используются методики интерактивных форм обучения (дискуссия, полемика, диспут, конференция), что позволяет погружать обучающихся в реальную атмосферу делового сотрудничества по разрешению проблем, оптимальную для выработки умений и владений.

Основной целью практических занятий является отработка профессиональных умений и владений навыками. В зависимости от содержания практического занятия могут быть использованы методики интерактивных форм обучения. Основное отличие активных и интерактивных упражнений и заданий в том, что они направлены не только и не столько на закрепление уже изученного материала, сколько на изучение нового. Результатом выполнения практических работ является выполнение комплекса заданий. Для закрепления приобретенных умений и навыков, после выполнения некоторых

практических работ, предусмотрены индивидуальные практико-ориентированные задания, которые обязательно должны быть выполнены на оценку не ниже «удовлетворительно». Демонстрация приобретенных умений и навыков обязательна и может быть осуществлена, как при личной встрече, так и дистанционно посредством различных средств коммуникаций (по предварительной договоренности с преподавателем). Оценка за выполнение практического задания (заданий лабораторной работы или индивидуального задания) может быт снижена за: 1) неполное выполнение работы (задания); 2) несвоевременную сдачу работы (задания); 3) сдачу чужой работы (задания) или работы выполненной не самостоятельно; 4) отказ в демонстрации и объяснении того как было выполнена работа (задание), т.е. приобретенных студентом навыков и умений при выполнения сдаваемой работы (задания).

По результатам выполнения практических и индивидуальных заданий выводятся оценки. Оценка за экзамен получается как средняя оценка оценок за практику, индивидуальные задания и выполнение теста.

Предусмотрено проведение индивидуальной работы (консультаций) с обучающимися в ходе изучения материала данной дисциплины.

Выбор методов обучения для инвалидов и лиц с ограниченными возможностями здоровья определяется с учетом особенностей восприятия ими учебной информации, содержания обучения, методического и материально-технического обеспечения. В образовательном процессе используются социально-активные и рефлексивные методы обучения, технологии социокультурной реабилитации с целью оказания помощи в установлении полноценных межличностных отношений с другими обучающимися, создания комфортного психологического климата в студенческой группе.

**Таблица 14**

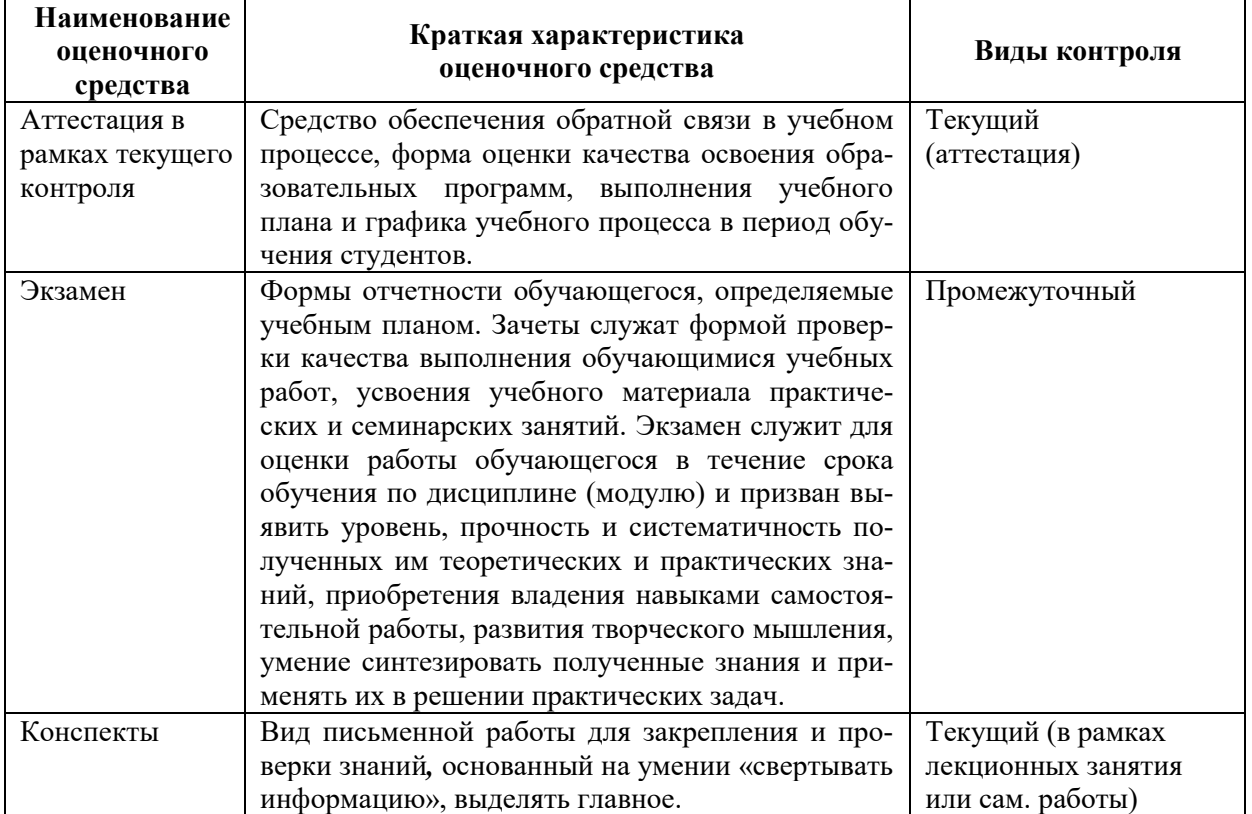

#### **Оценочные средства по дисциплине с учетом вида контроля**

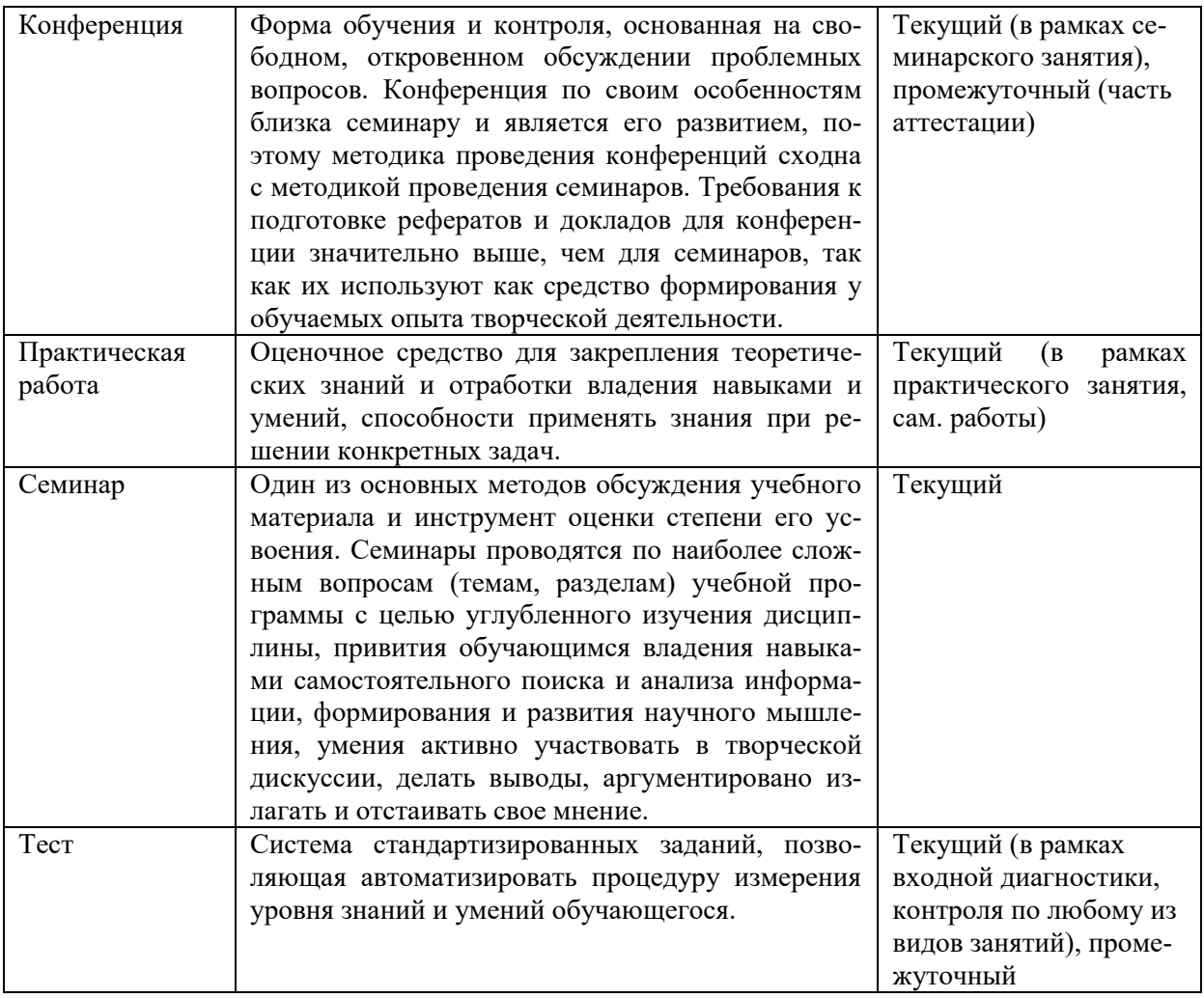

### <span id="page-46-0"></span>**9. ОПИСАНИЕ МАТЕРИАЛЬНО-ТЕХНИЧЕСКОГО ОБЕСПЕЧЕНИЯ, НЕОБХОДИМОГО ДЛЯ ОСУЩЕСТВЛЕНИЯ ОБРАЗОВАТЕЛЬНОГО ПРОЦЕССА ПО ДИСЦИПЛИНЕ**

<span id="page-46-1"></span>Учебные аудитории для проведения учебных занятий по дисциплине оснащены оборудованием (учебная мебель) и техническими средствами обучения (компьютерная техника, мультимедийное оборудование, проводной интернет).

Помещения для самостоятельной работы обучающихся оснащены компьютерной техникой с возможностью подключения к сети «Интернет» и обеспечены доступом в электронную информационно-образовательную среду института.

– лицензионное и свободно распространяемое программное обеспечение: Microsoft Windows, Microsoft Office 2007, Google Chrome, Internet Explorer, Kasperskyendpointsecurity 10, AdobeReader 9.0 (Свободное программное обеспечение), AdobeReader XI, AdobeReader X, AdobeAcrobatReader DC (Свободное программное обеспечение), DirectumRX.

# **Лист изменений в рабочую программу дисциплины**

<span id="page-47-0"></span>В рабочую программу дисциплины внесены следующие изменения и дополнения:

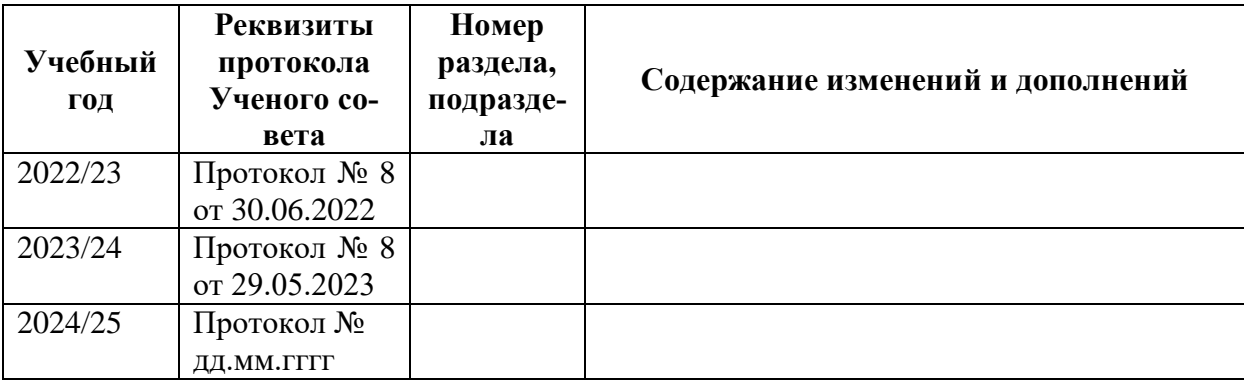

Учебное издание

Автор-составитель: Александр Борисович **КУЗНЕЦОВ**

# **СИСТЕМЫ УПРАВЛЕНИЯ КОРПОРАТИВНЫМ КОНТЕНТОМ**

### **Рабочая программа дисциплины**

Программа бакалавриата «Документные процессы и системы в цифровой среде» по направлению подготовки 51.03.06 Библиотечно-информационная деятельность квалификация: бакалавр

Печатается в авторской редакции

*Подписано к печати Формат 60х84/16 Объем 2,85 п. л. Заказ Тираж 100 экз.*

Челябинский государственный институт культуры 454091, Челябинск, ул. Орджоникидзе, 36а Отпечатано в типографии ЧГИК. Ризограф